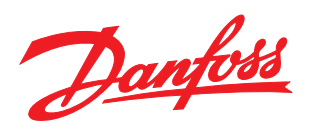

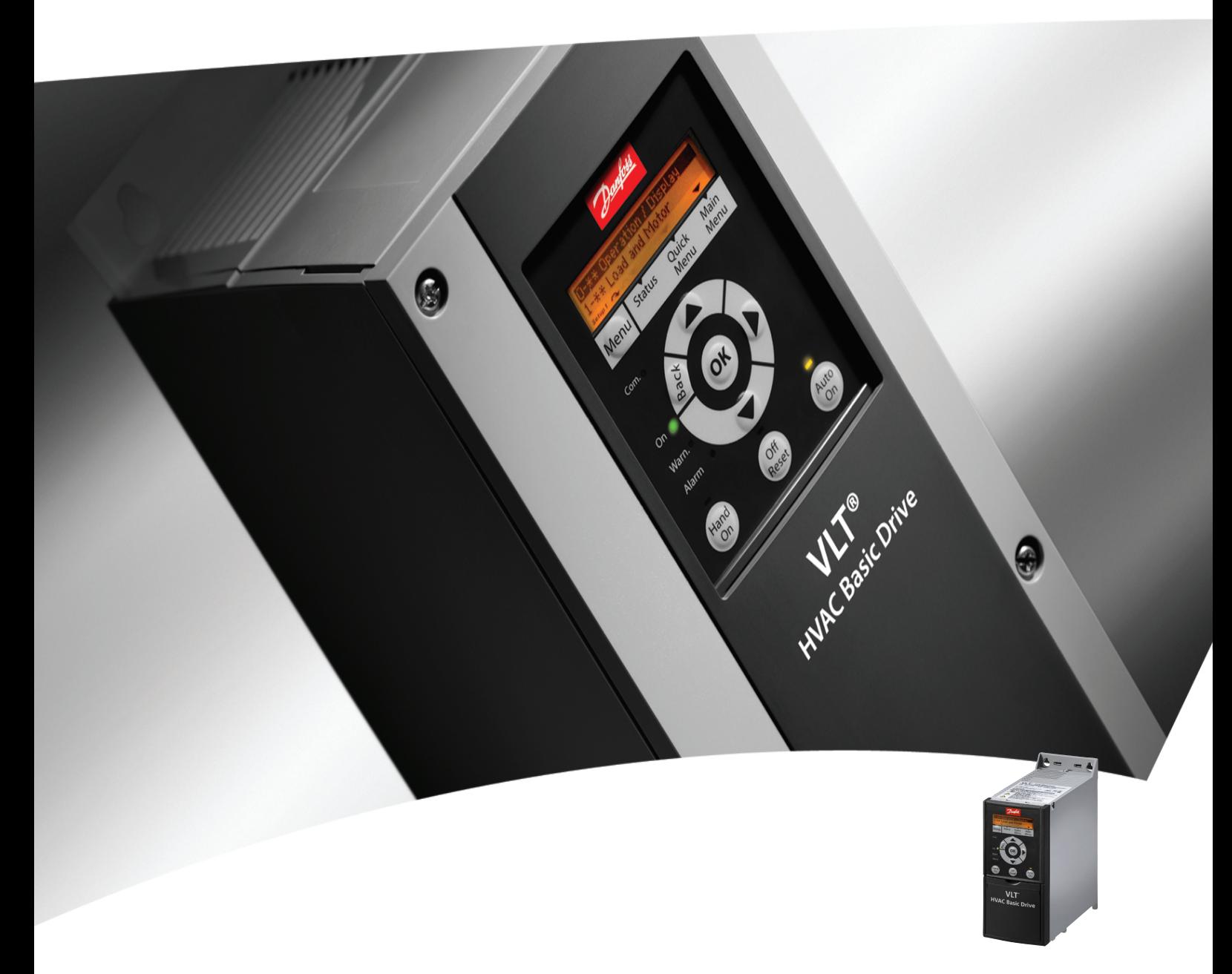

# Guia Rápido VLT® HVAC Basic Drive FC 101

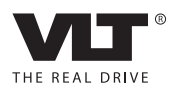

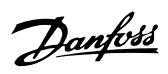

# Índice

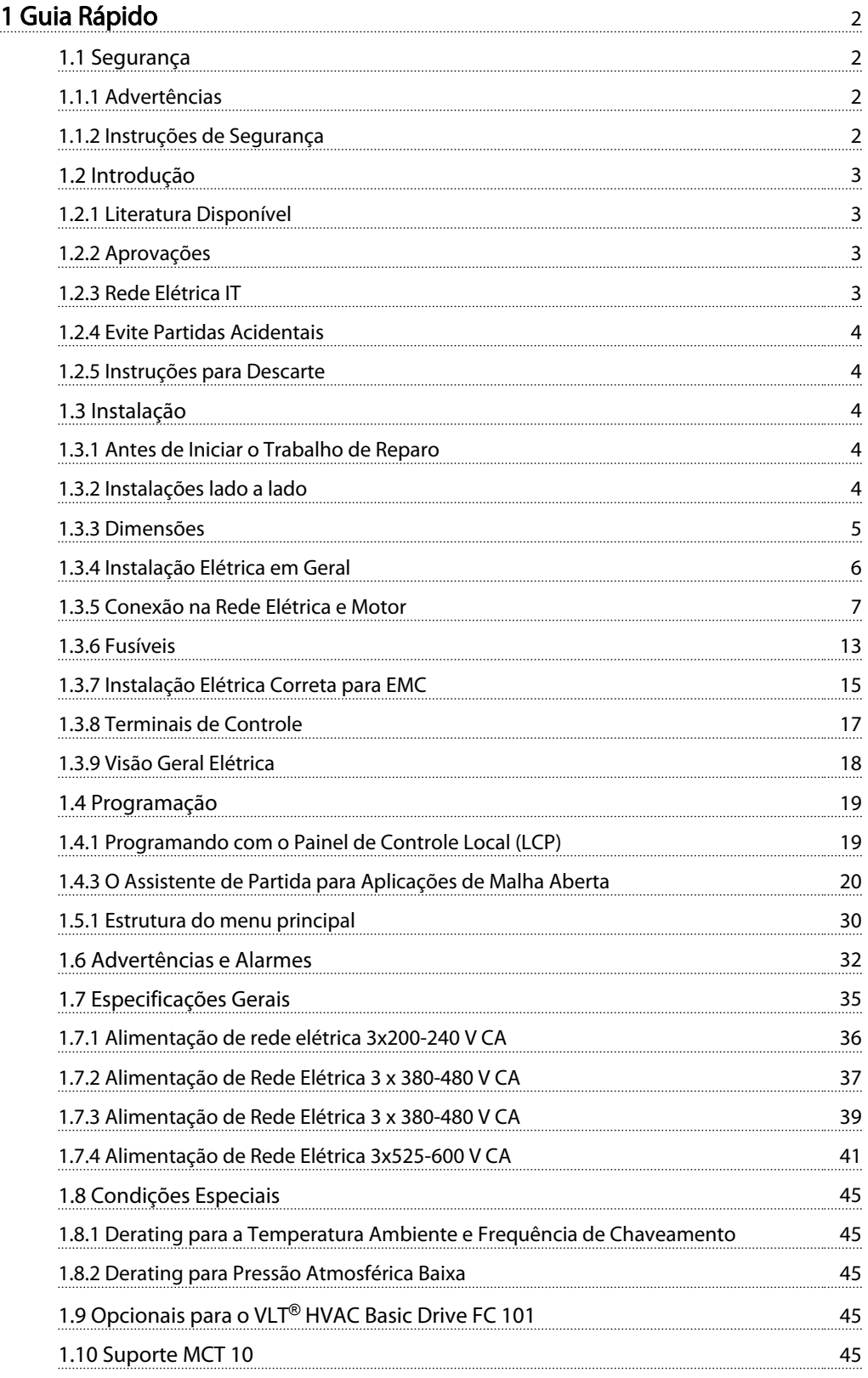

# <span id="page-2-0"></span>1 Guia Rápido

1.1 Segurança

1.1.1 Advertências

# **AADVERTÊNCIA**

### Advertência de Alta Tensão

A tensão do conversor de frequência é perigosa sempre que ele estiver conectado a rede elétrica. A instalação incorreta do motor ou do conversor de frequência pode causar danos ao equipamento, ferimentos graves ou mesmo morte. Portanto, é importante atender a conformidade às instruções de segurança deste manual bem como as normas e regulamentação de segurança, nacionais e locais.

# **AADVERTÊNCIA**

## TEMPO DE DESCARGA!

Os conversores de frequência contêm capacitores de barramento CC que podem permanecer carregados mesmo quando o conversor de frequência não estiver conectado. Para evitar riscos elétricos, desconecte da rede elétrica CA qualquer motor de tipo de imã permanente e qualquer alimentação de energia do barramento CC remota, incluindo backups de bateria, UPS e conexões do barramento CC com outros conversores de frequência. Aguarde os capacitores descarregarem completamente antes de realizar qualquer serviço de manutenção. O intervalo de tempo de espera está indicado na tabela *Tempo de Descarga.* Se não se aguardar o tempo especificado após a energia ser removida para executar serviço ou reparo, o resultado poderá ser morte ou ferimentos graves.

| Tensão M | Faixa de potência [kW] | Tempo de espera<br>mínimo [min] |
|----------|------------------------|---------------------------------|
| 3x200    | $0,25 - 3,7$           |                                 |
| 3x200    | $5,5 - 11$             | 15                              |
| 3x400    | $0,37 - 7,5$           |                                 |
| 3x400    | $11 - 90$              | 15                              |
| 3x600    | $2,2 - 7,5$            | 4                               |
| 3x600    | 11-90                  | 15                              |

Tabela 1.1 Tempo de Descarga

# CUIDADO

### Corrente de Fuga:

A corrente de fuga para o terra do conversor de frequência excede 3,5 mA. De acordo com a norma IEC 61800-5-1, uma conexão de Proteção reforçada à conexão do terra deve ser garantida por meio de um cabo de cobre de pelo menos 10 mm² ou um cabo PE adicional com a mesma seção transversal dos cabos da fiação elétrica e com terminação separada.

Dispositivo de Corrente Residual:

Este produto pode originar uma corrente CC no condutor de proteção. Onde for utilizado um dispositivo de corrente residual (RCD), apenas um RCD do Tipo B (com atraso de tempo) deve ser usado do lado da alimentação deste produto. Ver também Danfoss as Notas do Aplicativo da sobre RCD, MN90G.

O aterramento de proteção do conversor de frequência e o uso de RCDs devem sempre obedecer às normas nacionais e locais.

#### Proteção térmica do motor:

A proteção de sobrecarga do motor é possível programando o Parâmetro 1-90 Proteção térmica do motor para o valor de desarme do Relé térmico eletrônico (ETR).

# **AADVERTÊNCIA**

Instalação em altitudes elevadas Para altitudes acima de 2 km, entre em contacto com Danfoss em relação à PELV.

## 1.1.2 Instruções de Segurança

- Garanta que o conversor de frequência esteja aterrado corretamente.
- Não remova conexões de rede elétrica do motor ou outras conexões energizadas enquanto o conversor de frequência estiver conectado à energia.
- Proteja os usuários contra os perigos da tensão de alimentação.
- Proteja o motor contra sobrecargas em conformidade com as normas nacionais e locais.
- As correntes de fuga para o terra excedem 3,5 mA.
- A tecla [Off/Reset] (Desligado/Reinicializar) não é um interruptor de segurança. Ela não desconecta o conversor de frequência da rede elétrica.

Danfoss

## 1.2.1 Literatura Disponível

Este Guia de Consulta Rápida contém informações básicas necessárias para instalar e fazer o conversor de frequência funcionar. Se precisar de mais informações, pode encontrar literatura no CD incluído ou transferir por download de: *www.danfoss.com/BusinessAreas/DrivesSolutions/Documentations/Technical+Documentation.htm*

# 1.2.2 Aprovações

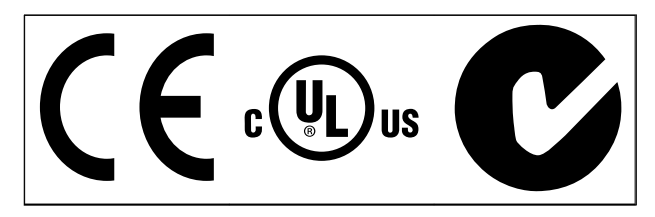

### Tabela 1.2

O conversor de frequência do gabinete metálico IP54 não possui aprovação UL.

#### Tabela 1.3

1.2.3 Rede Elétrica IT

# CUIDAD

# Rede Elétrica IT

Instalação em uma fonte de rede elétrica isolada, ou seja, rede elétrica IT.

Máx. tensão de alimentação permitida, quando conectado à rede de alimentação: 440 V (unidades 3x380-480 V).

No IP20 200-240 V 0,25-11 kW e 380-480 V IP20 0,37-22 kW, abra o interruptor de RFI removendo o parafuso no

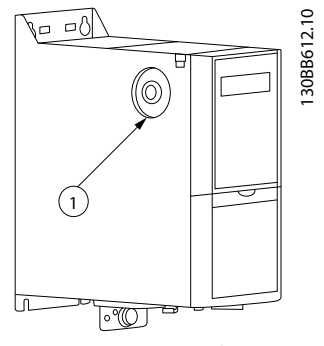

Ilustração 1.1 IP20 200-240 V 0,25-11 kW, IP20 0,37-22 kW 380-480 V.

Parafuso EMC

Tabela 1.4

<span id="page-3-0"></span>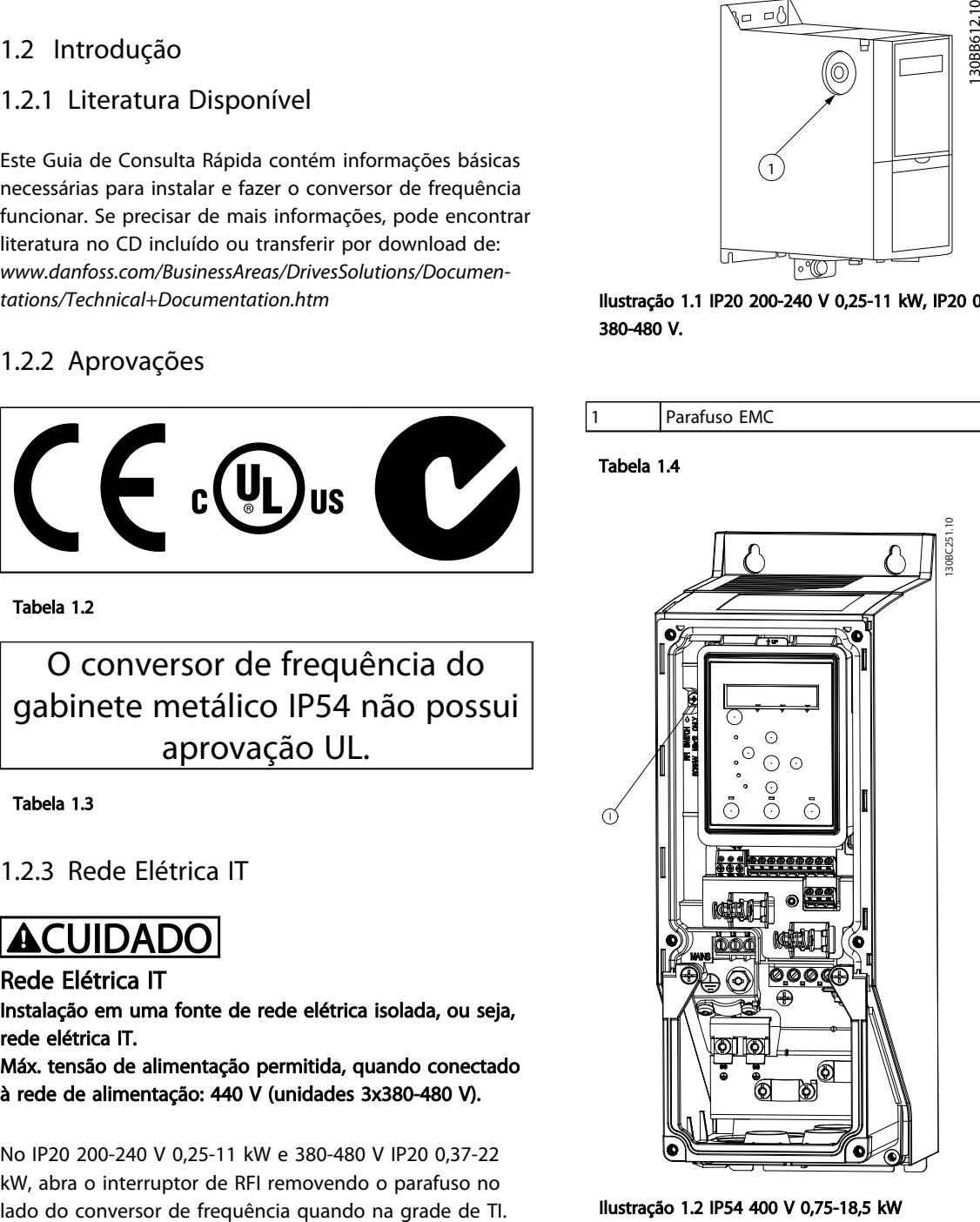

Ilustração 1.2 IP54 400 V 0,75-18,5 kW

#### Parafuso EMC

#### Tabela 1.5

Em todas as unidades, programar o para [*Off*] quando operar na rede elétrica da TI.

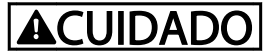

Para inserir novamente, use somente parafuso M3x12.

# <span id="page-4-0"></span>1.2.4 Evite Partidas Acidentais

Enquanto o conversor de frequência estiver conectado à rede elétrica, pode-se dar partida/parar o motor por meio de comandos digitais, comandos de barramento, referências ou via LCP.

- Desconecte o conversor de frequência da rede elétrica sempre que houver necessidade de precauções de segurança pessoal, para evitar partidas acidentais de qualquer motor.
- Para evitar partidas acidentais, pressione sempre a tecla [Off/Reset] (Desligado/Reinicializar) antes de alterar os parâmetros.

# 1.2.5 Instruções para Descarte

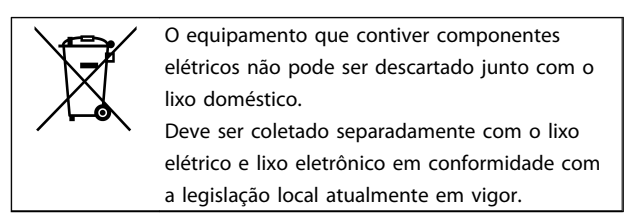

### Tabela 1.6

# 1.3.2 Instalações lado a lado

O conversor de frequência pode ser montado lado a lado e requer espaço livre acima e abaixo para resfriamento.

# 1.3 Instalação

## 1.3.1 Antes de Iniciar o Trabalho de Reparo

- 1. Desconecte o FC 101 da rede de alimentação (e da fonte de alimentação CC externa, caso exista).
- 2. Aguarde o tempo indicado na *[Tabela 1.1](#page-2-0)* para descarga do barramento CC.
- 3. Remova o cabo do motor.

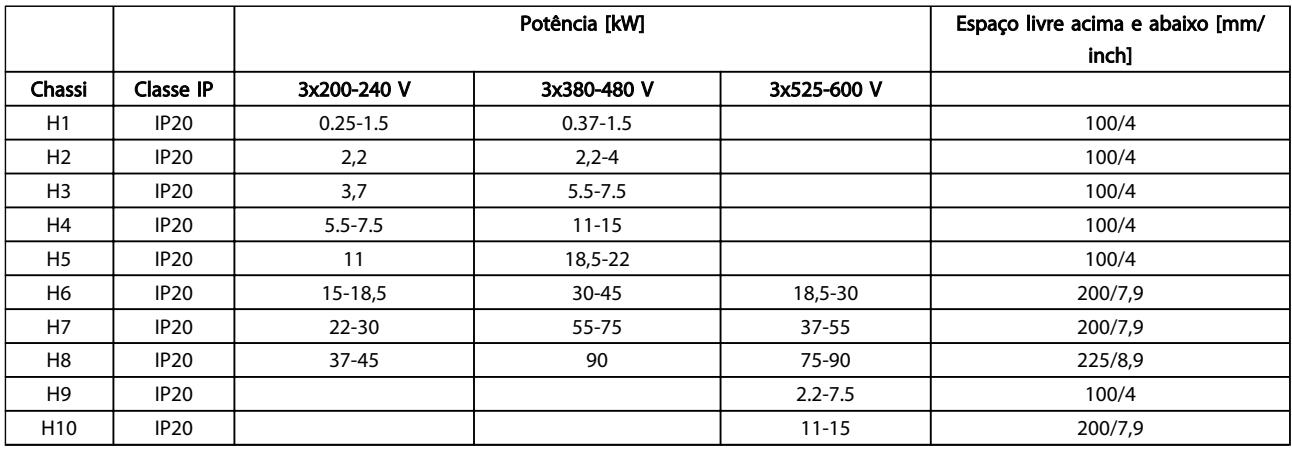

Tabela 1.7

# OBSERVAÇÃO!

Com o kit opcional IP21/Nema Tipo 1 montado, é necessária uma distância de 50 mm entre as unidades.

# <span id="page-5-0"></span>1.3.3 Dimensões

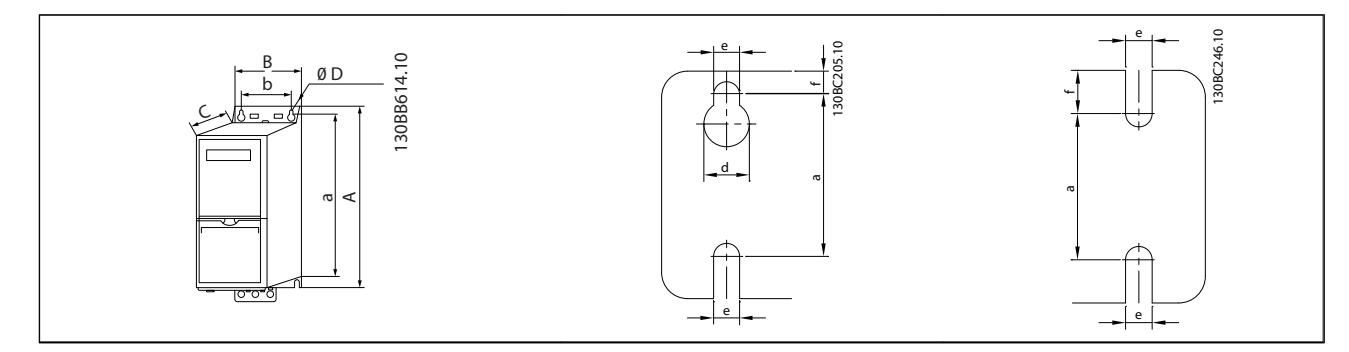

## Tabela 1.8

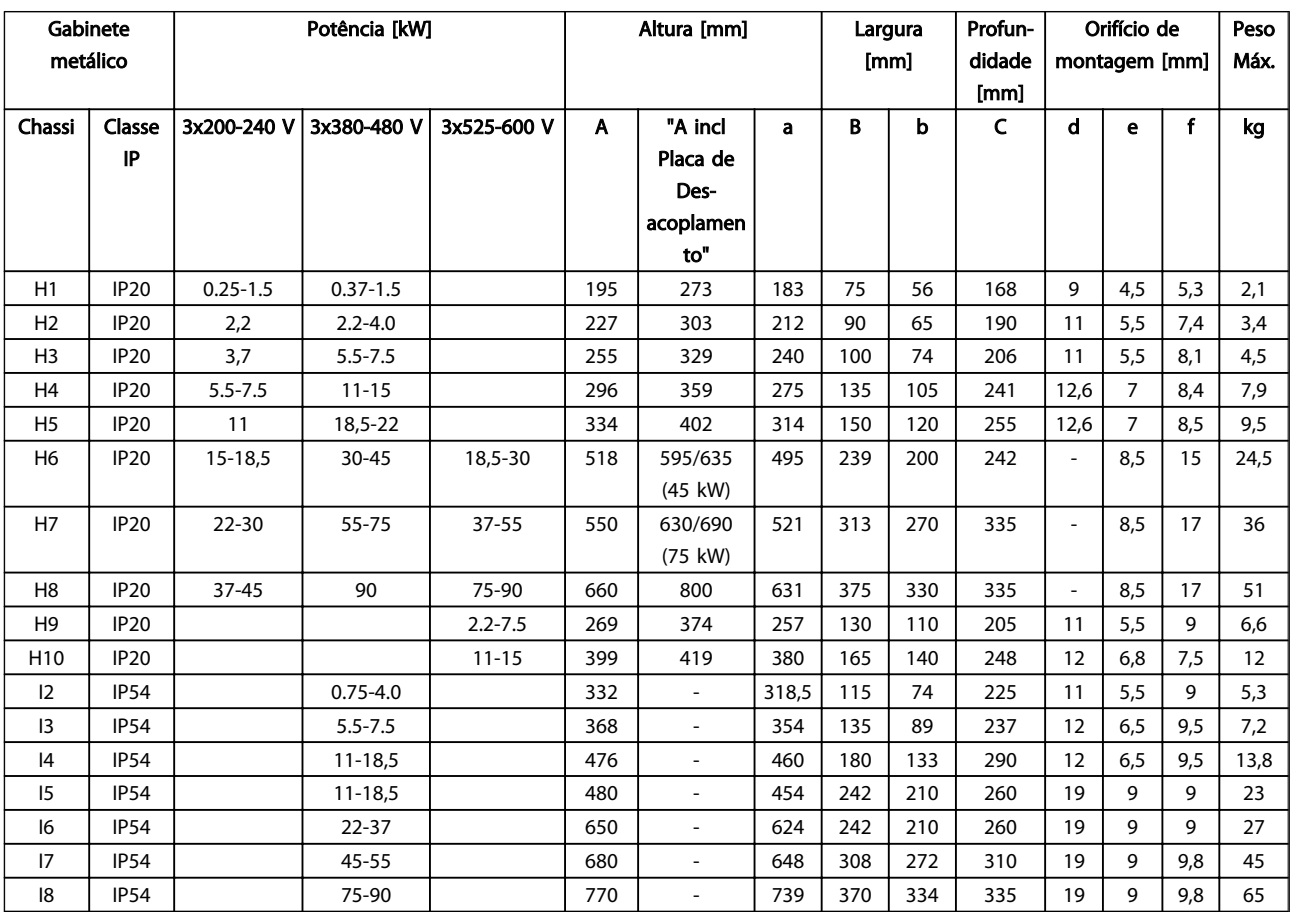

Tabela 1.9

<span id="page-6-0"></span>As dimensões são somente para as unidades físicas, mas ao instalar em uma aplicação é necessário incluir espaço para passagem livre de ar acima e abaixo das unidades. A quantidade de espaço para passagem livre de ar está indicada *Tabela 1.10*:

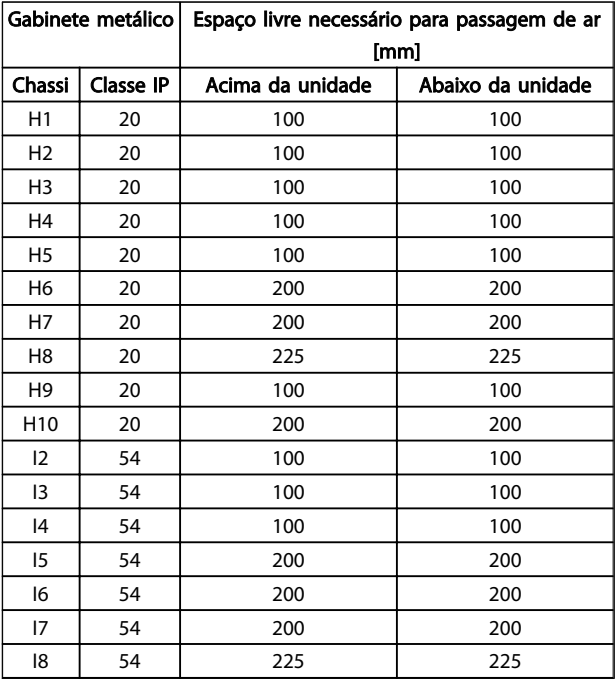

# 1.3.4 Instalação Elétrica em Geral

Todo o cabeamento deve estar em conformidade com as normas nacionais e locais sobre seções transversais de cabo e temperatura ambiente. Condutores de cobre necessários, (75 °C) recomendado.

### Tabela 1.10 Espaço livre necessário para passagem livre de ar [mm]

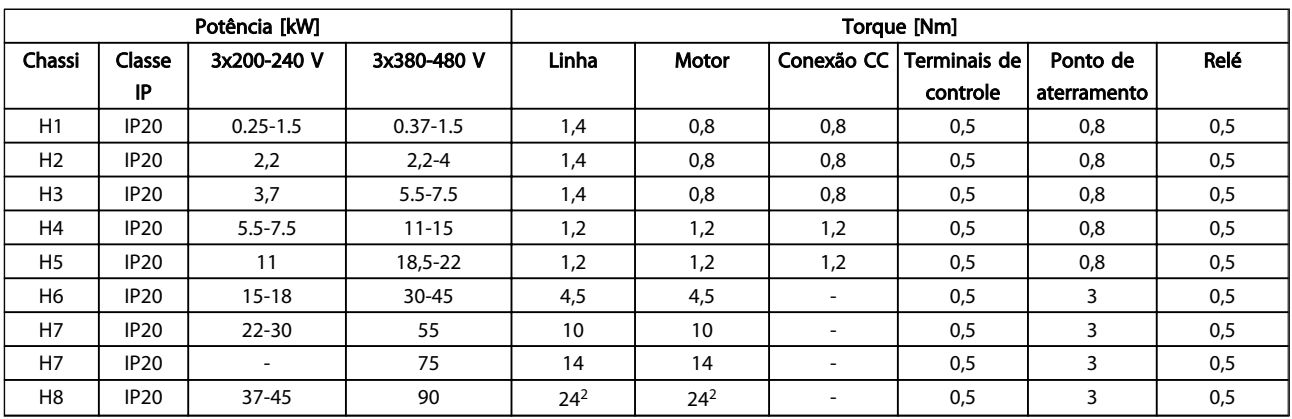

#### Tabela 1.11

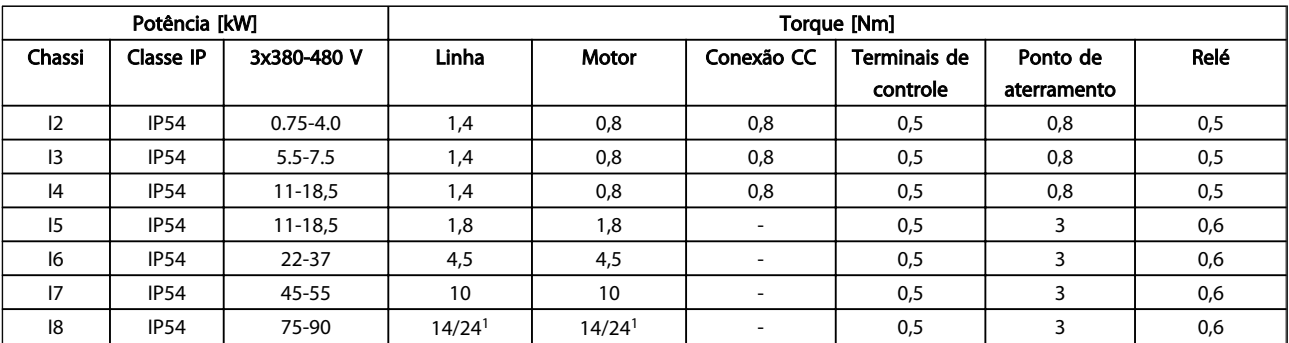

Danfoss

#### Guia Rápido do VLT® HVAC Basic Drive

<span id="page-7-0"></span>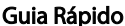

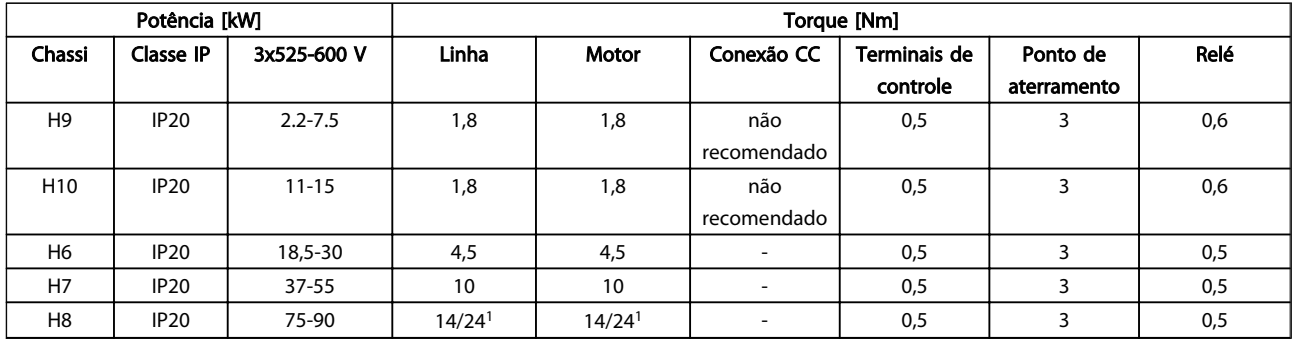

#### Tabela 1.13 Detalhes dos torques de aperto

*1 Dimensões do cabo* ≤*95 mm<sup>2</sup>*

*2 Dimensões do cabo >95 mm<sup>2</sup>*

# 1.3.5 Conexão na Rede Elétrica e Motor

O conversor de frequência foi desenvolvido para funcionar com todos os motores assíncronos trifásicos padrão. Para saber a máxima seção transversal em fios, consulte a *[1.6 Especificações Gerais](#page-35-0)*.

- Use um cabo de motor blindado/encapado metalicamente para atender as especificações de emissão EMC e conecte esse cabo tanto na placa de desacoplamento como na carcaça do motor.
- Mantenha o cabo do motor o mais curto possível, a fim de reduzir o nível de ruído e correntes de fuga.
- Para saber detalhes adicionais sobre a montagem da placa de desacoplamento consulte a *FC 101 Instrução MI02Q de Montagem da Placa de Desacoplamento* .
- Consulte também *Instalação em Conformidade com a EMC no Guia de Design Básico MG18C VLT*® *HVAC .*
- 1. Monte os fios de aterramento no terminal de aterramento.
- 2. Conecte o motor aos terminais U, V e W.
- 3. Monte a alimentação de rede elétrica nos terminais L1, L2 e L3 e aperte.

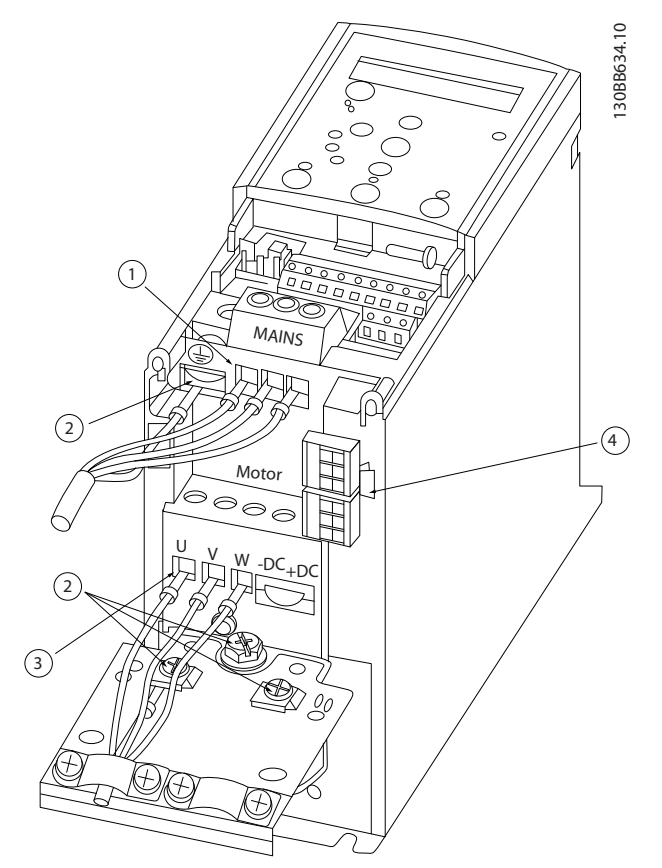

Ilustração 1.3 Chassi H1-H5 IP20 200-240 V 0,25-11 kW e IP20 380-480 V 0,37-22 kW.

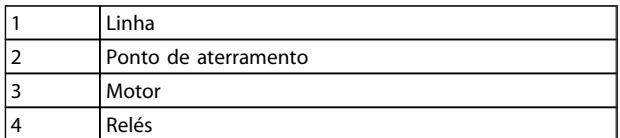

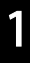

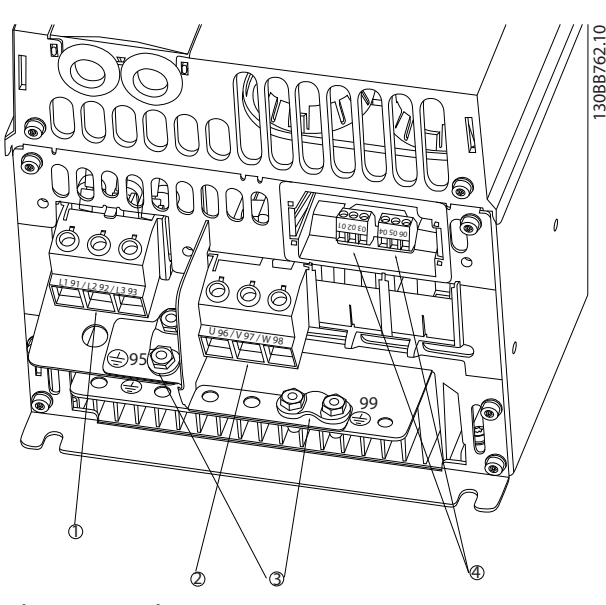

Ilustração 1.4 Chassi H6 IP20 380-480 V 30-45 kW IP20 200-240 V 15-18,5 kW IP20 525-600 V 22-30 kW

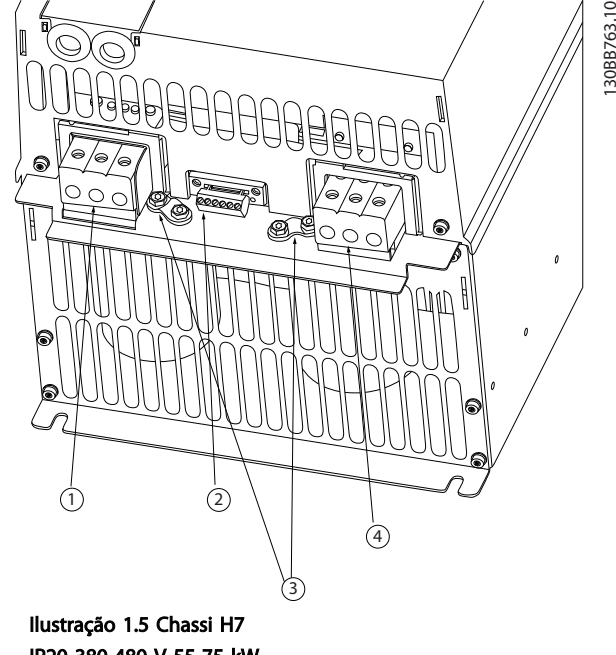

Danfoss

IP20 380-480 V 55-75 kW IP20 200-240 V 22-30 kW IP20 525-600 V 45-55 kW

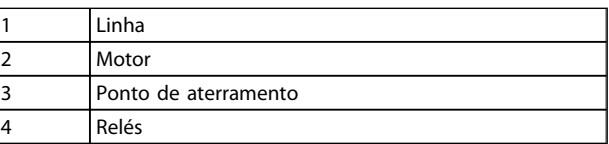

Tabela 1.15

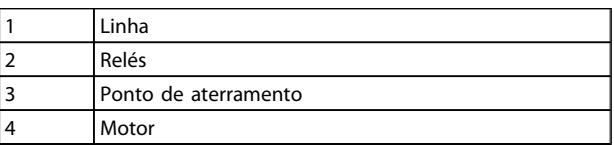

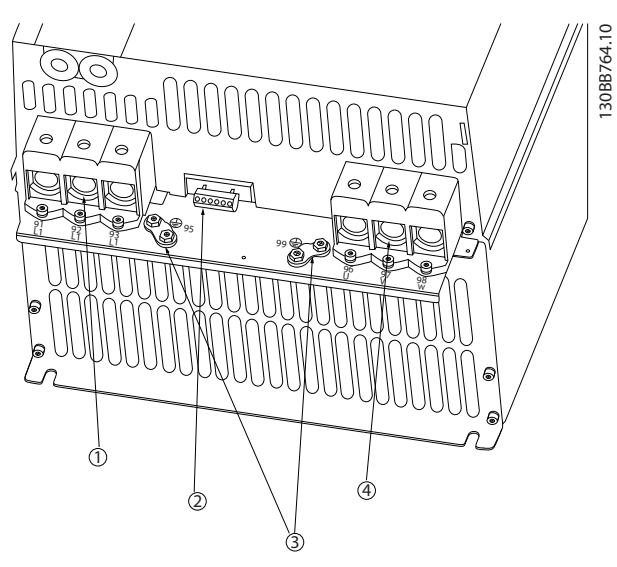

Ilustração 1.6 Chassi H8 IP20 380-480 V 90 kW IP20 200-240 V 37-45 kW IP20 525-600 V 75-90 kW

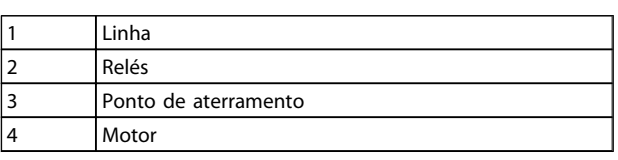

Tabela 1.17

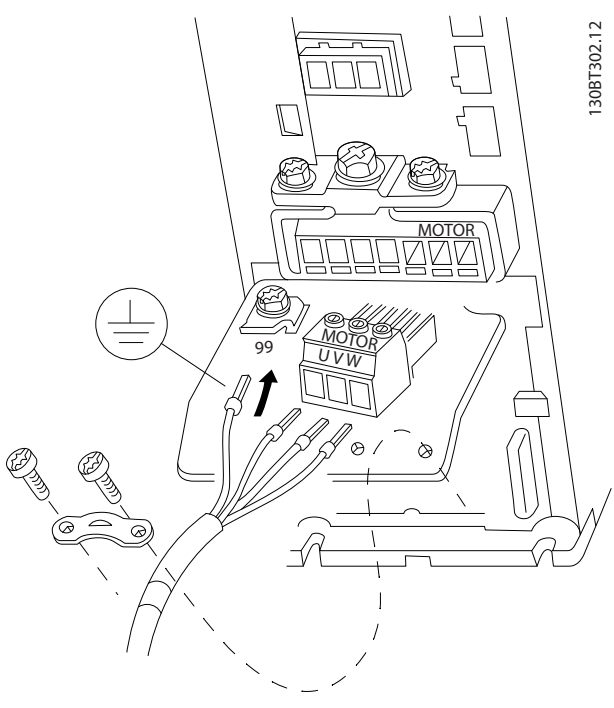

Ilustração 1.7 Chassi H9 IP20 600 V 2,2-7,5 kW

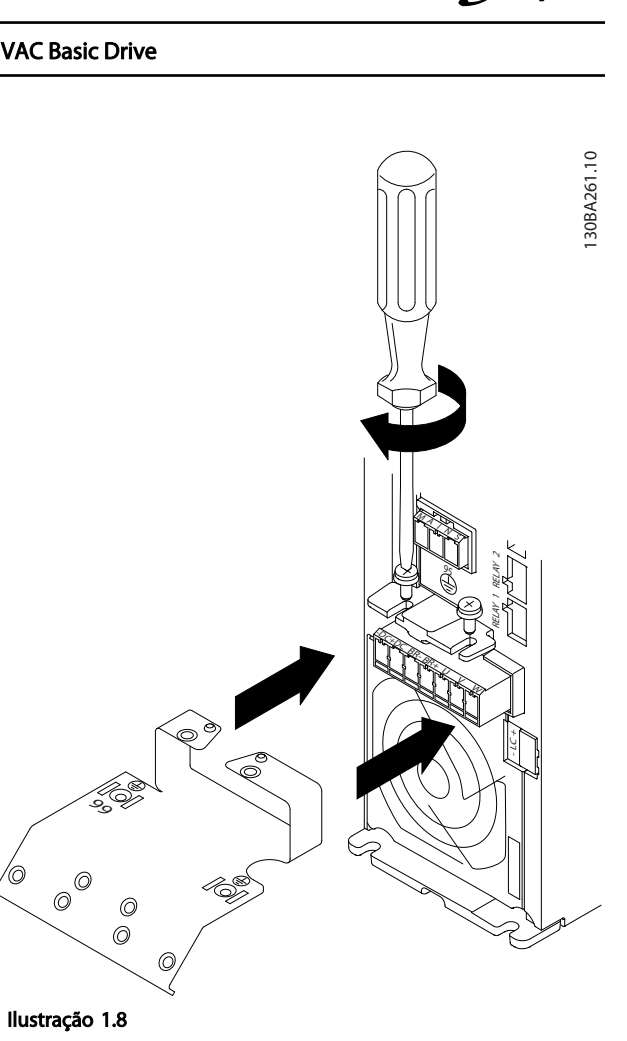

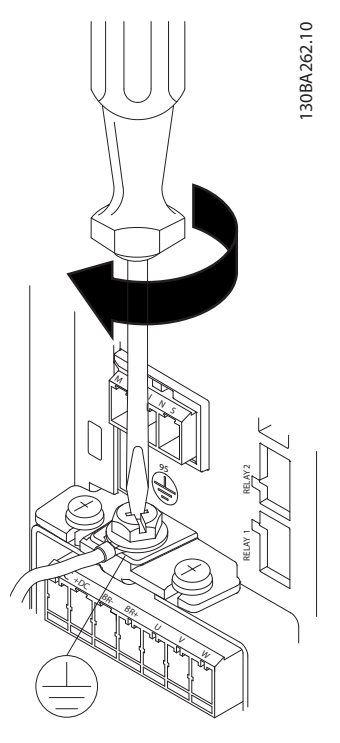

MG18A428 - VLT® é marca registrada da Danfoss 9

Ilustração 1.9

# Guia Rápido Guia Rápido do VLT® HVAC Basic Drive

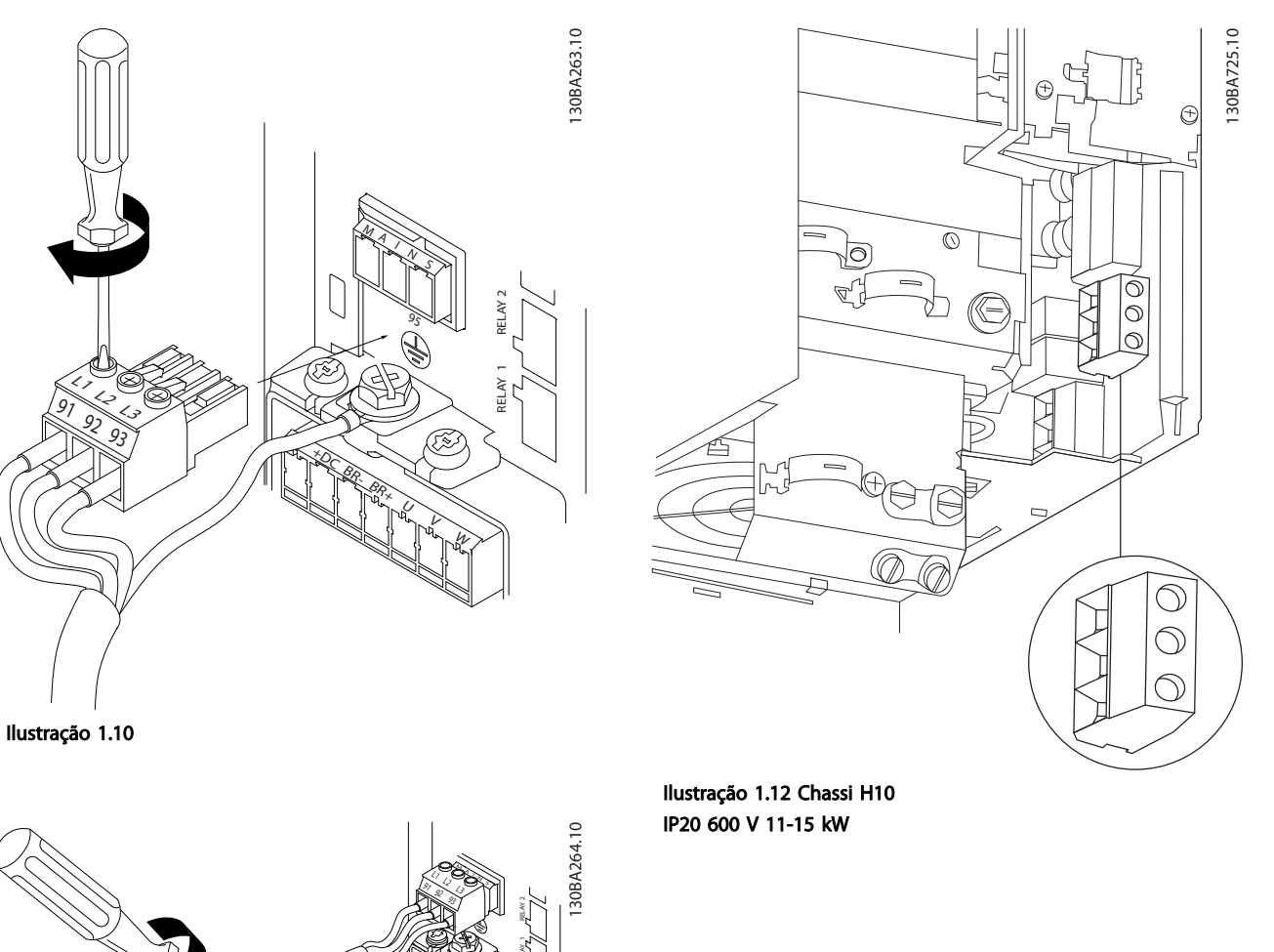

 $\scriptstyle\diagup$ 

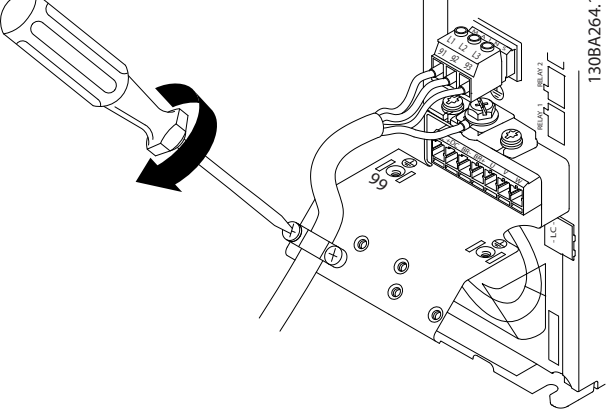

Ilustração 1.11

130BC299.10

OBC299.10

Danfoss

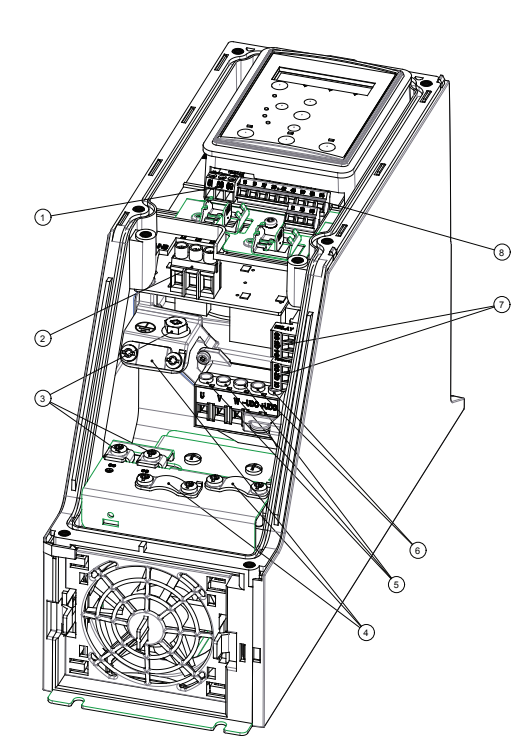

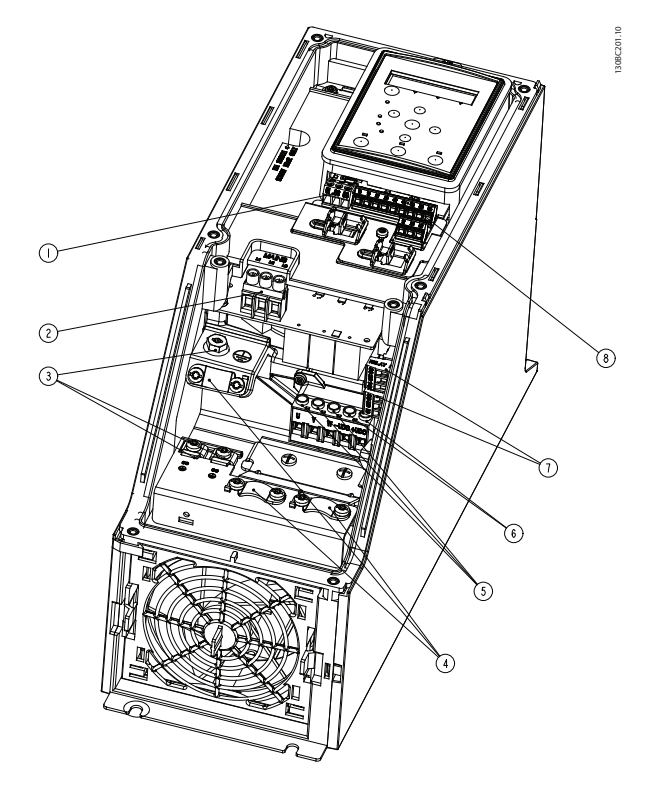

Ilustração 1.13 Chassi I2 IP54 380-480 V 0,75-4,0 kW

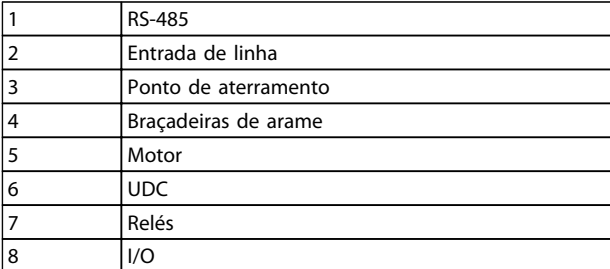

Tabela 1.18

Ilustração 1.14 Chassi I3 IP54 380-480 V 5,5-7,5 kW

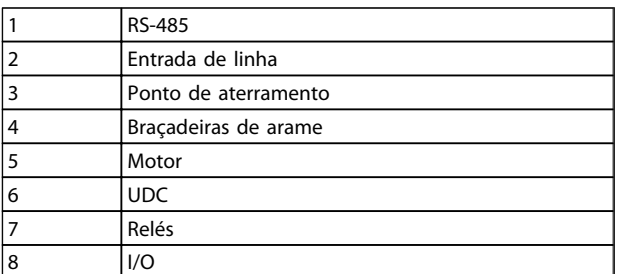

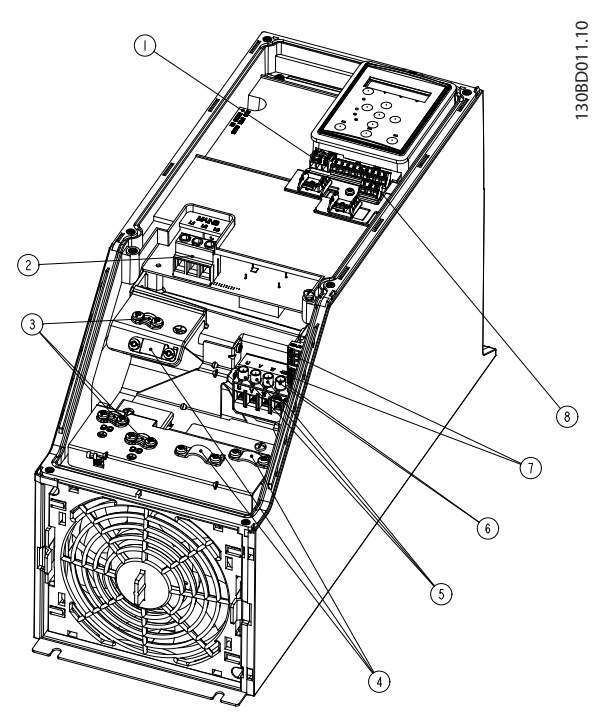

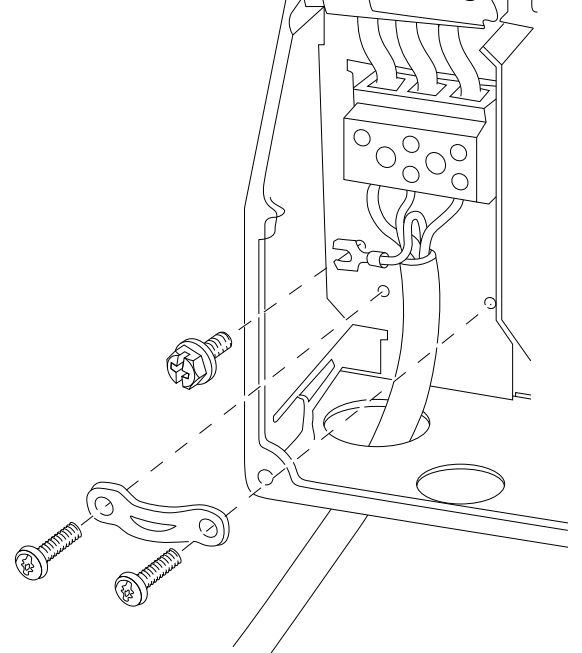

Ilustração 1.17 Chassi I6 IP54 380-480 V 22-37 kW

Ilustração 1.15 Chassi I4 IP54 380-480 V 0,75-4,0 kW

|               | <b>RS-485</b>        |
|---------------|----------------------|
| $\mathcal{P}$ | Entrada de linha     |
| 3             | Ponto de aterramento |
|               | Braçadeiras de arame |
| 5             | Motor                |
| 6             | <b>UDC</b>           |
|               | Relés                |
|               | I/O                  |

Tabela 1.20

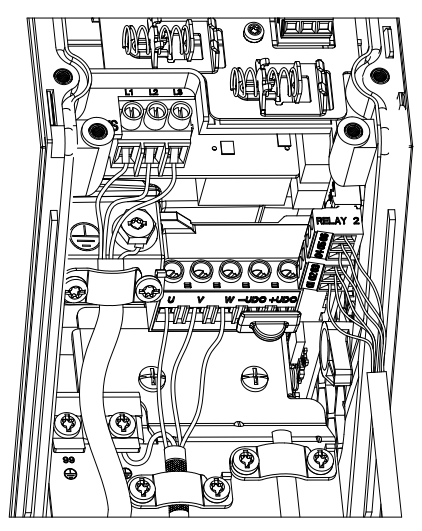

Ilustração 1.16 Chassi IP54 I2-I3-I4

130BC203.10 130BC203.10

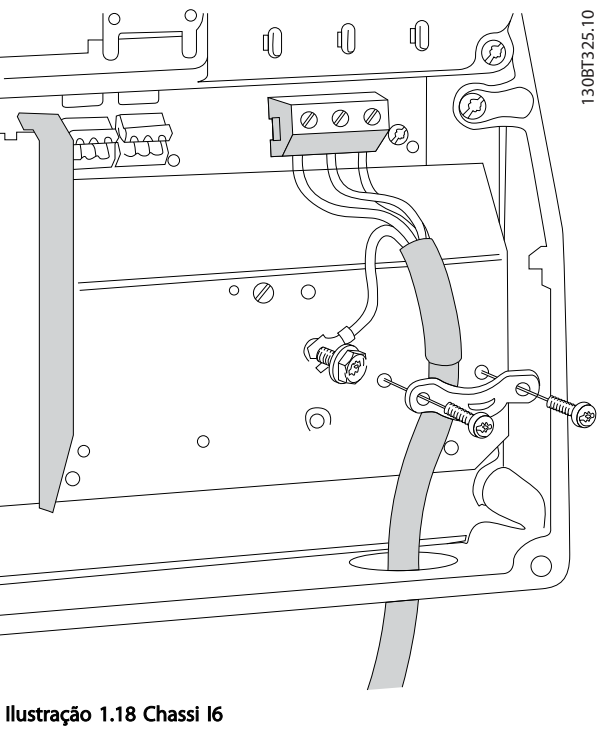

IP54 380-480 V 22-37 kW

Danfoss

130BT326.10

<span id="page-13-0"></span>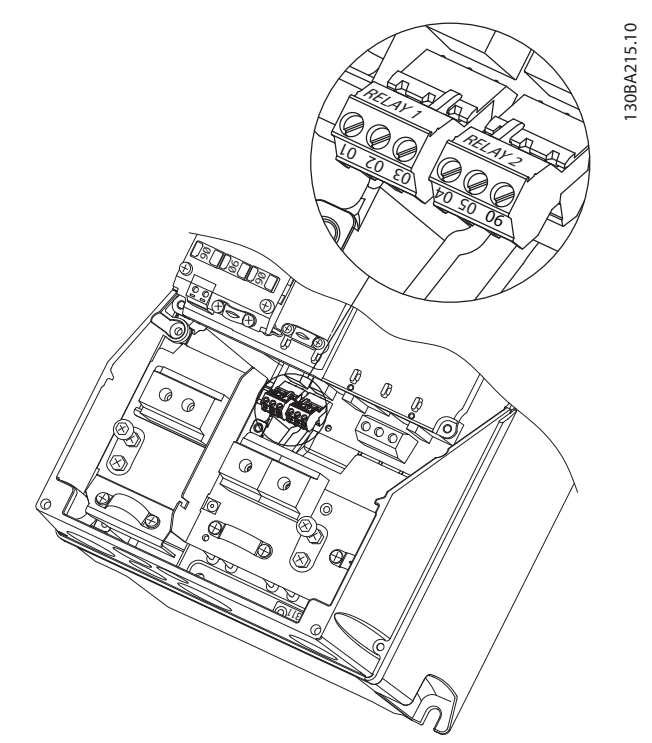

Ilustração 1.19 Chassi I6 IP54 380-480 V 22-37 kW

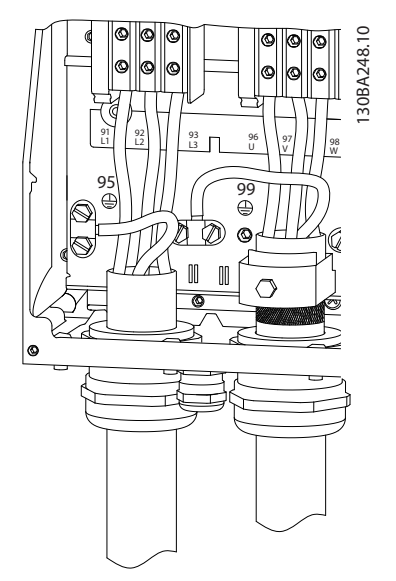

### 1.3.6 Fusíveis

#### Proteção do circuito de derivação

Para proteger a instalação de riscos de choques elétricos e de incêndio, todos os circuitos de derivação em uma instalação, engrenagem de comutação, máquinas etc., devem estar protegidos de curtos circuitos e de sobrecarga de corrente, de acordo com os regulamentos nacionais/ internacionais.

#### A Proteção contra curto circuito

Danfoss recomenda usar os fusíveis mencionados nas tabelas a seguir para proteger o técnico de manutenção ou outro equipamento no caso de falha interna na unidade ou de curto circuito no barramento CC. O conversor de frequência fornece proteção total contra curto-circuito, no caso de um curto-circuito no motor.

#### Proteção contra sobrecorrente

Fornece proteção contra sobrecarga para evitar superaquecimento dos cabos na instalação. A proteção de sobrecorrente deve sempre ser executada de acordo com as normas nacionais. Os fusíveis devem ser dimensionados para proteger um circuito capaz de fornecer um máximo 100.000 Arms (simétrico), 480 V no máximo.

#### Não-conformidade com o UL

Se não precisar conformidade com UL/cUL, a Danfoss recomenda usar os fusíveis mencionados em *Tabela 1.21*, que asseguram conformidade com a IEC 61800-5-1. Em caso de mau funcionamento, se as recomendações dos fusíveis não forem seguidas, poderá redundar em dano ao conversor de frequência.

Ilustração 1.20 Chassi I7, I8 IP54 380-480 V 45-55 kW IP54 380-480 V 75-90 kW

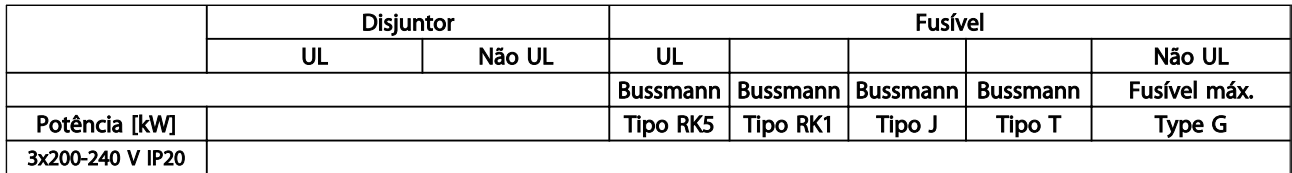

# Guia Rápido Guia Rápido do VLT® HVAC Basic Drive

Danfoss

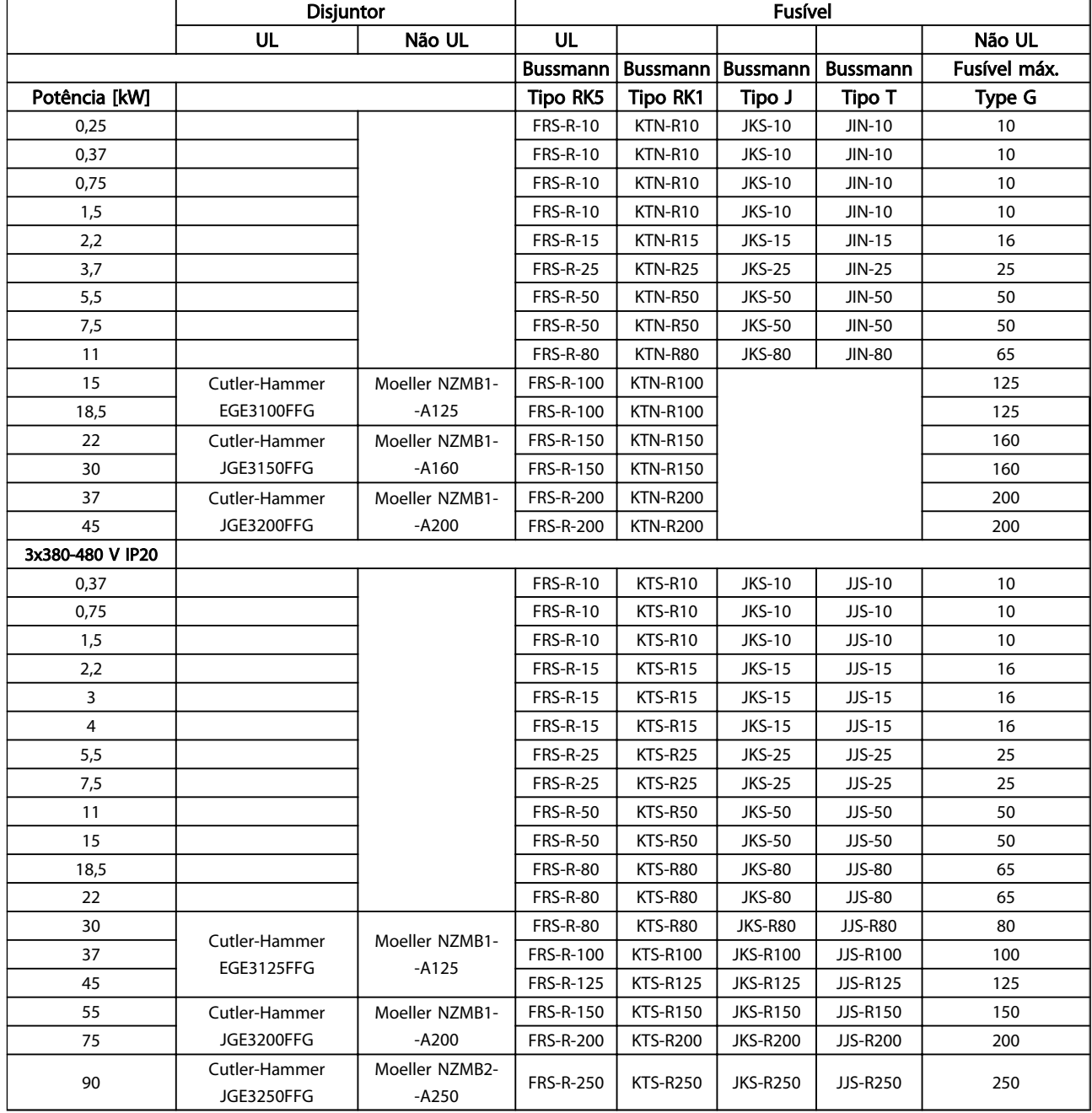

<span id="page-15-0"></span>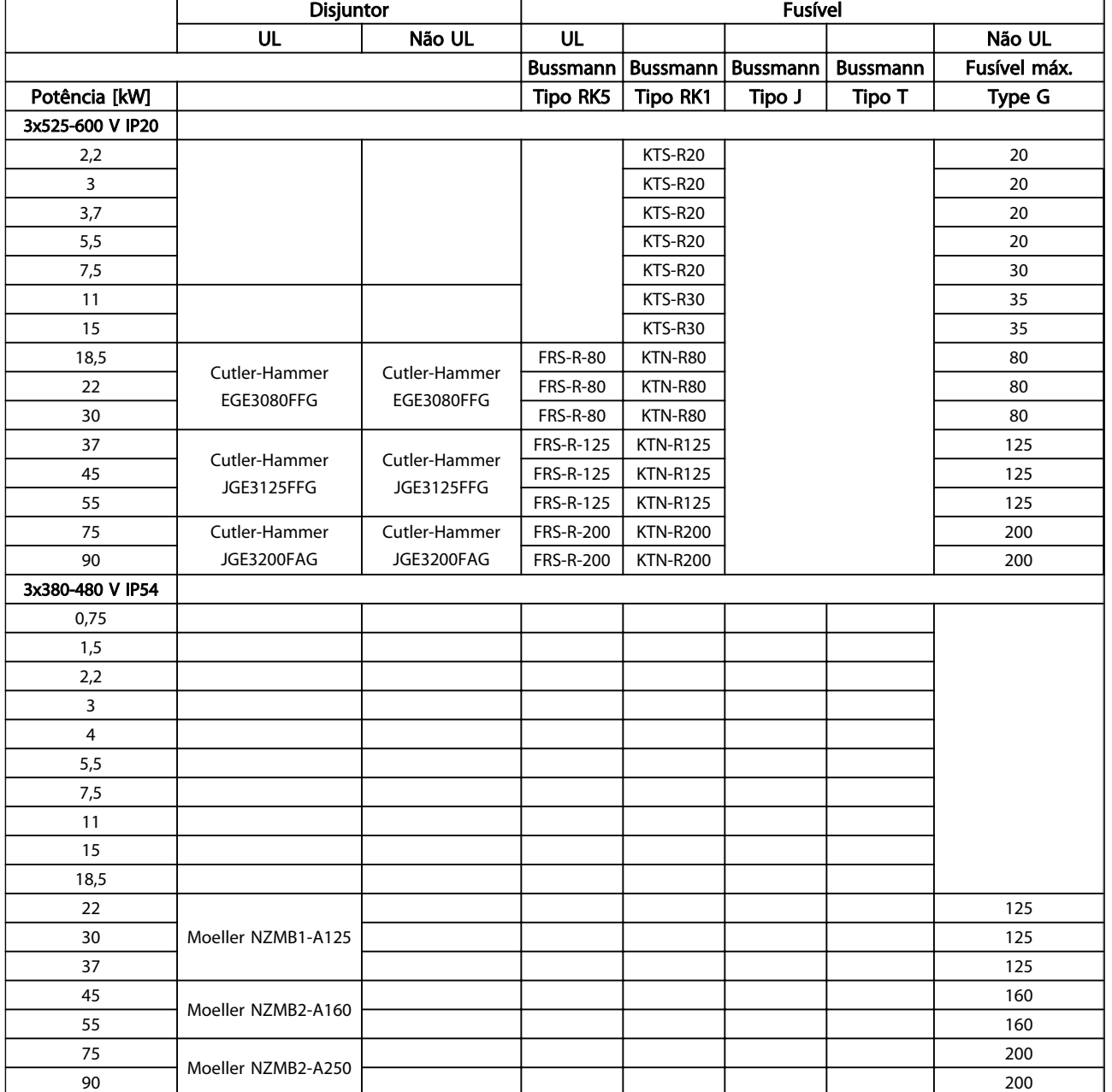

#### Tabela 1.22 Fusíveis

## 1.3.7 Instalação Elétrica Correta para EMC

Pontos gerais a serem observados para garantir a instalação elétrica em conformidade com a EMC.

- Use somente cabos reforçados/blindados para o motor e cabos de controle reforçados/blindados.
- Conecte ambas as extremidades da malha metálica do cabo ao ponto de aterramento.
- Evite a instalação com as extremidades da malha metálica torcidas (rabichos), uma vez que isto pode comprometer o efeito de blindagem em

altas frequências. Use braçadeiras fornecidas para os cabos.

- É importante assegurar bom contato elétrico entre a placa de instalação, parafusos de instalação e a carcaça do conversor de frequência.
- use arruelas tipo estrela e placas de instalação galvanicamente condutivas.
- Não use cabos do motor que não sejam metalicamente blindados/encapados, nos gabinetes de instalação.

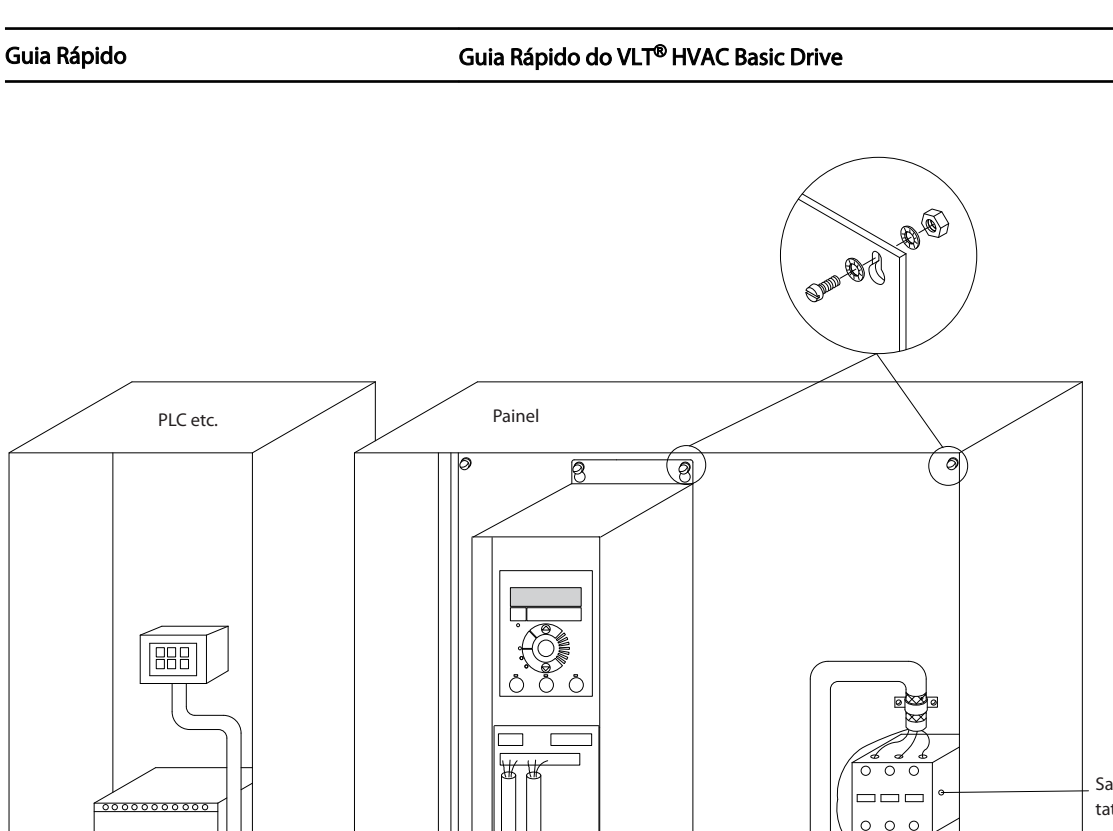

130BB761.10

130BB761.10

Danfoss

1 1

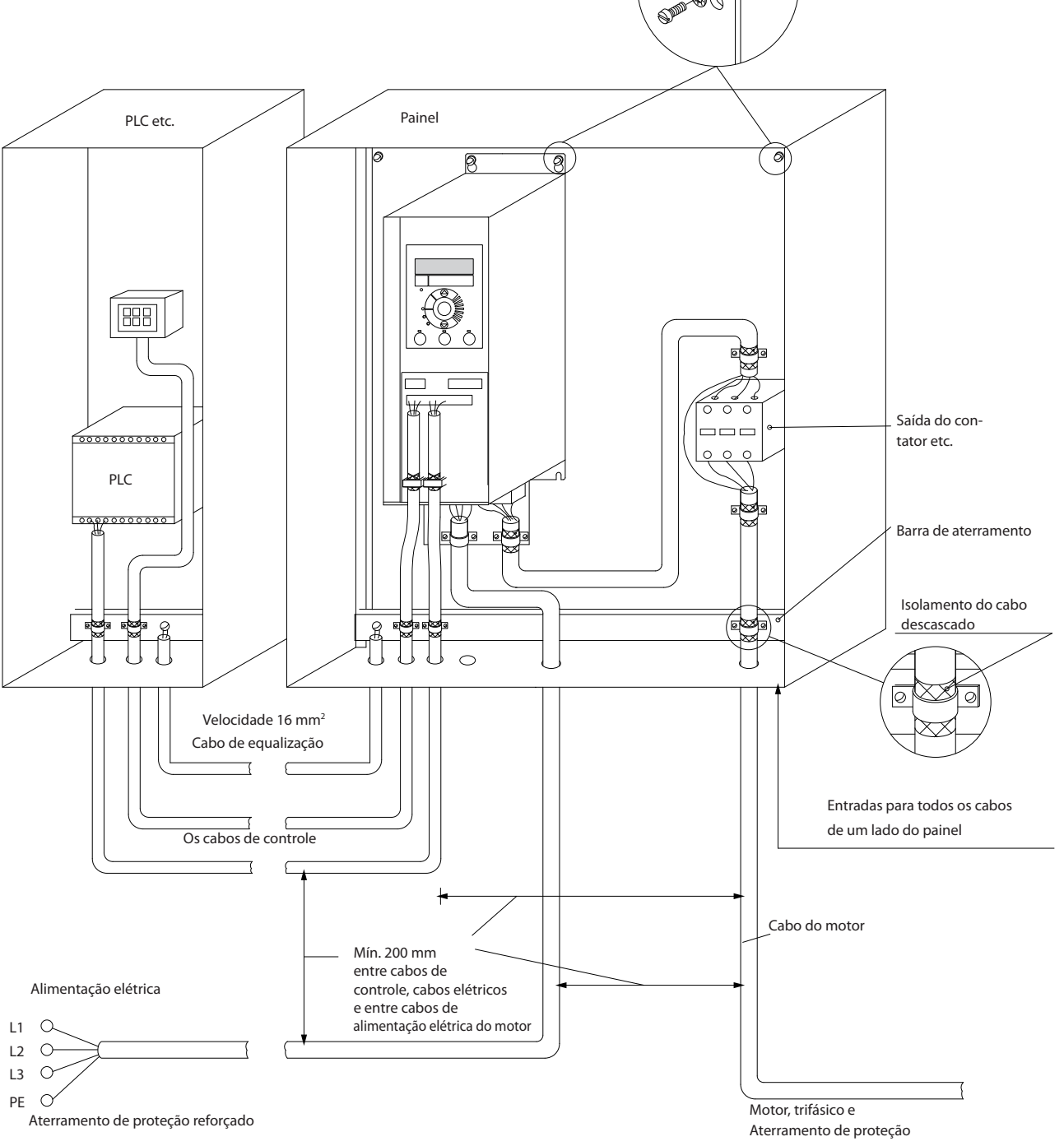

Ilustração 1.21 Instalação elétrica em conformidade com a EMC

# OBSERVAÇÃO!

Para a América do Norte usar conduítes metálicos em vez de cabos blindados.

Danfoss

# <span id="page-17-0"></span>1.3.8 Terminais de Controle

IP20 200-240 V 0,25-11 kW and IP20 380-480 V 0,37-22 kW:

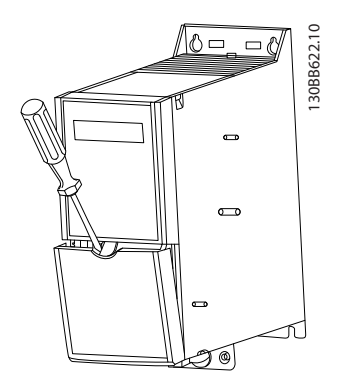

Ilustração 1.22 Localização dos Terminais de Controle

- 1. Coloque uma chave de fenda atrás da tampa de terminal para ativar o encaixe.
- 2. Incline a chave de fenda para trás para abrir a tampa.

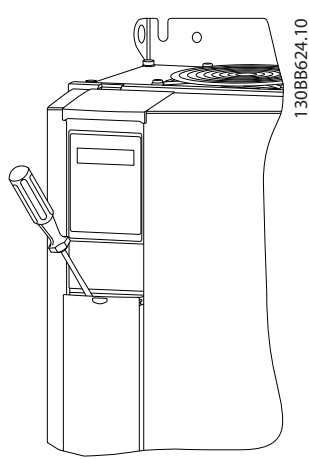

Ilustração 1.23 IP20 380-480 V 30-90 kW

- 1. Coloque uma chave de fenda atrás da tampa de terminal para ativar o encaixe.
- 2. Incline a chave de fenda para trás para abrir a tampa.

O modo das entradas digitais 18, 19 e 27 é programado no *5-00 Digital Input Mode* (PNP é o valor padrão) e o modo da entrada digital 29 é programado no *5-03 Digital Input 29 Mode* (PNP é o valor padrão).

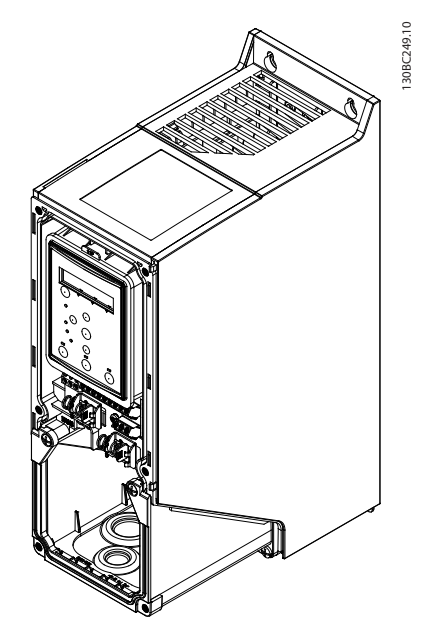

Ilustração 1.24 IP54 400 V 0,75-7,5 kW

1. Remova a tampa frontal.

### Terminais de controle

*Ilustração 1.25* mostra todos os terminais de controle do conversor de frequência. Aplicar Partida (terminal 18), conexão entre o terminal 12-27 e uma referência analógica (terminais 53, 54 ou 55) fará o conversor de frequência funcionar.

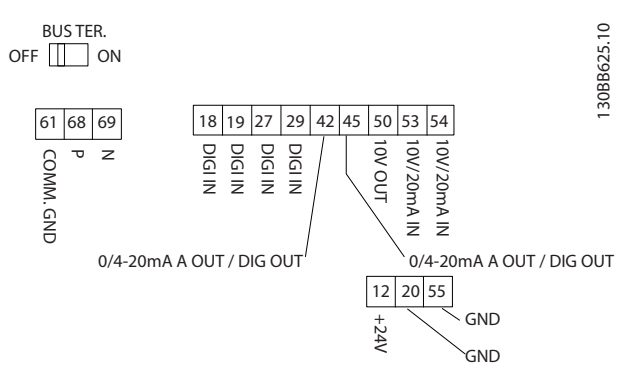

Ilustração 1.25 Terminais de Controle

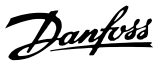

## <span id="page-18-0"></span>1.3.9 Visão Geral Elétrica

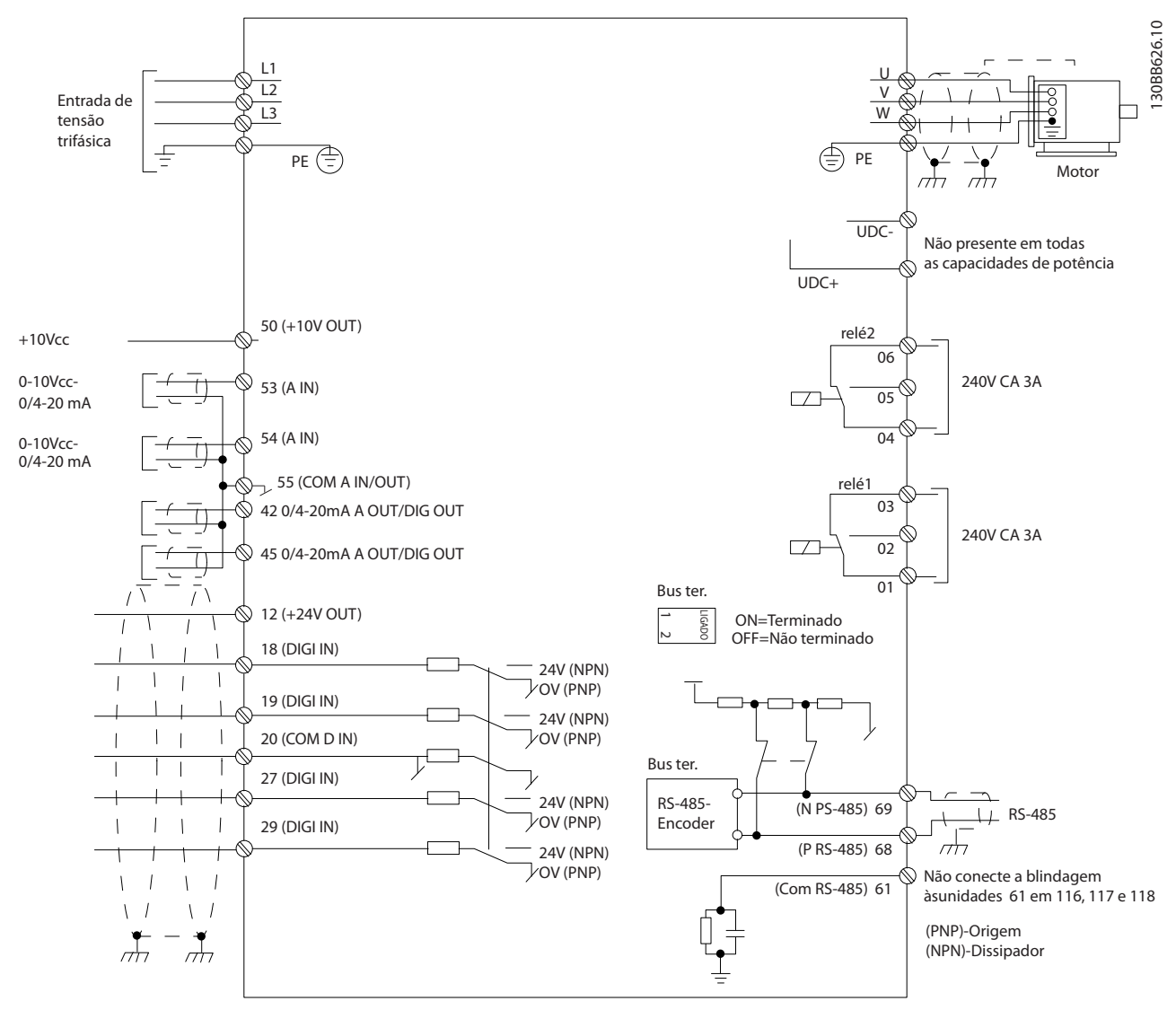

#### Ilustração 1.26

# OBSERVAÇÃO!

Não existe o acesso a UDC- e UDC+ nas seguintes unidades: IP20 380-480 V 30-90 kW IP20 200-240 V 15-45 kW IP20 525-600 V 2,2-90 kW IP54 380-480 V 22-90 kW

## <span id="page-19-0"></span>1.4 Programação

1.4.1 Programando com o Painel de Controle Local (LCP)

# OBSERVAÇÃO!

O conversor de frequência pode ser programado em um PC via porta de comunicação RS-485 instalando o MCT 10 Set-up Software. O pedido desse software pode ser feito usando o número de código 130B1000 ou fazendo download do Danfoss *Web site da: www.danfoss.com/ BusinessAreas/DrivesSolutions/softwaredownload*

# 1.4.2 Painel de Controle Local (LCP)

As instruções a seguir são válidas para o LCP do FC 101. O LCP é dividido em quatro seções funcionais.

- A. Display alfanumérico
- B. Tecla do menu
- C. Teclas de navegação e luzes indicadoras(LEDs)
- D. Teclas de operação e luzes indicadoras (LEDs)

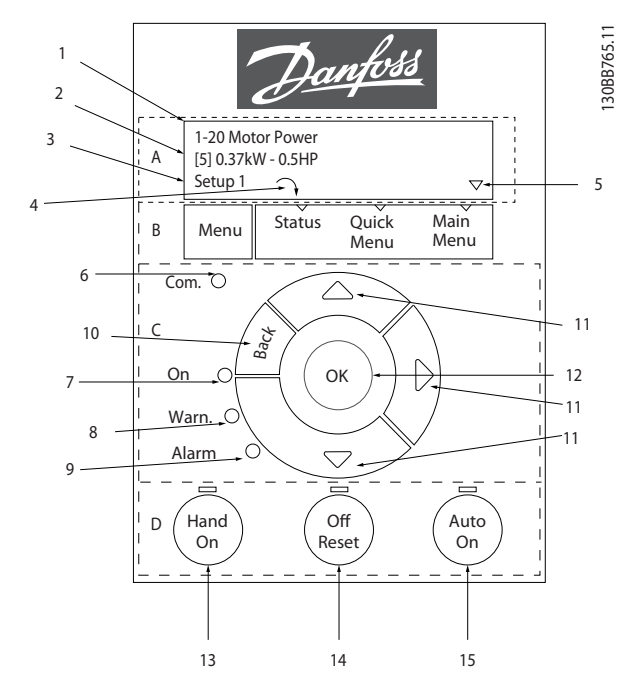

Ilustração 1.27

#### A. Display Alfanumérico

O display de LCD é iluminado por trás com duas linhas alfanuméricas. Todos os dados são exibidos no LCP.

As informações podem ser lidas no display.

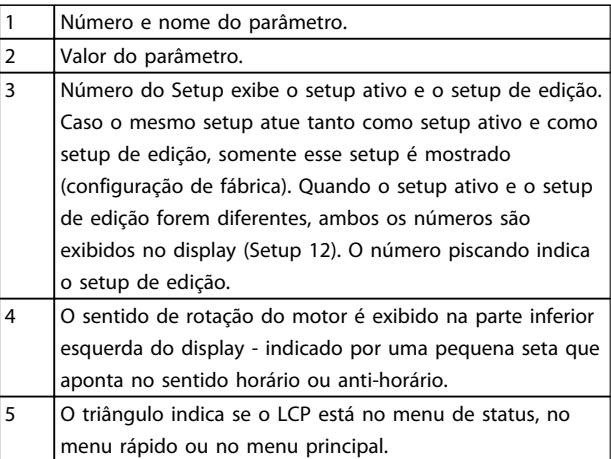

#### Tabela 1.23

## B. Tecla do menu

Utilize a tecla menu para selecionar entre menu de status, menu rápido ou menu principal.

#### C. Teclas de navegação e luzes indicadoras(LEDs)

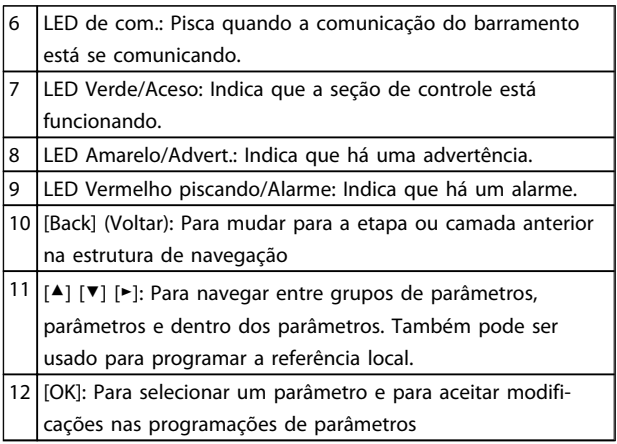

#### Tabela 1.24

### <span id="page-20-0"></span>Guia Rápido Guia Rápido do VLT® HVAC Basic Drive

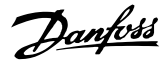

# 13 [HAND ON] (Manual Ligado) : Dá partida no motor e permite controlar o conversor de frequência por intermédio do LCP. OBSERVAÇÃO! O terminal 27 Entrada Digital (*5-12 Terminal 27 Digital Input*) tem parada por inércia inversa como configuração padrão. Isso significa que [Hand On] (Manual Ligado) não dará partida no motor se não houver 24 V no terminal 27. Conecte o terminal 12

D. Teclas de operação e luzes indicadoras (LEDs)

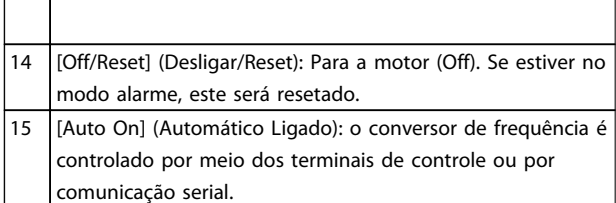

#### Tabela 1.25

#### Na energização

ao terminal 27.

Na primeira energização, selecione o idioma preferido. Após a seleção essa tela nunca mais será mostrada nas energizações seguintes, mas o idioma ainda pode ser alterado em *0-01 Language*.

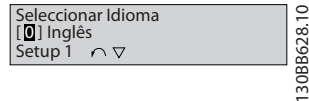

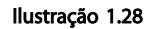

# 1.4.3 O Assistente de Partida para Aplicações de Malha Aberta

O menu do "assistente" integrado conduz o instalador através da configuração do conversor de frequência de maneira clara e estruturada para configurar um aplicativo de malha aberta. Aplicativo de malha aberta é aqui um aplicativo com um sinal de partida, referência analógica (tensão ou corrente) e opcionalmente, sinais de relé (mas sem sinal de feedback do processo aplicado).

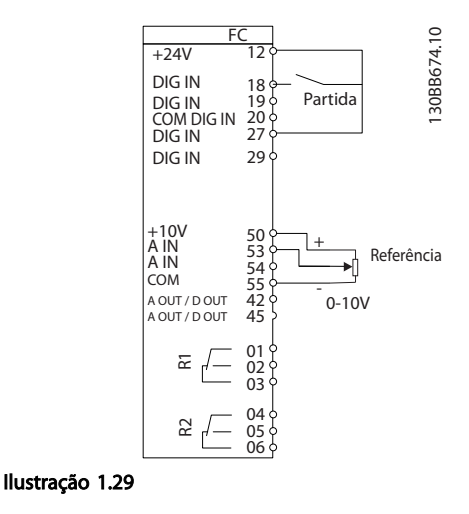

O assistente e será mostrado inicialmente após a energização até algum parâmetro ser alterado. O assistente sempre pode ser acessado novamente através do quick menu. Pressione [OK] para iniciar o assistente. Se [Back] (Voltar) for pressionado, o FC 101 retornará à tela de status.

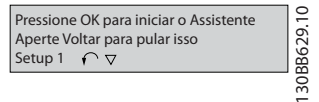

Ilustração 1.30

Danfoss

1 1

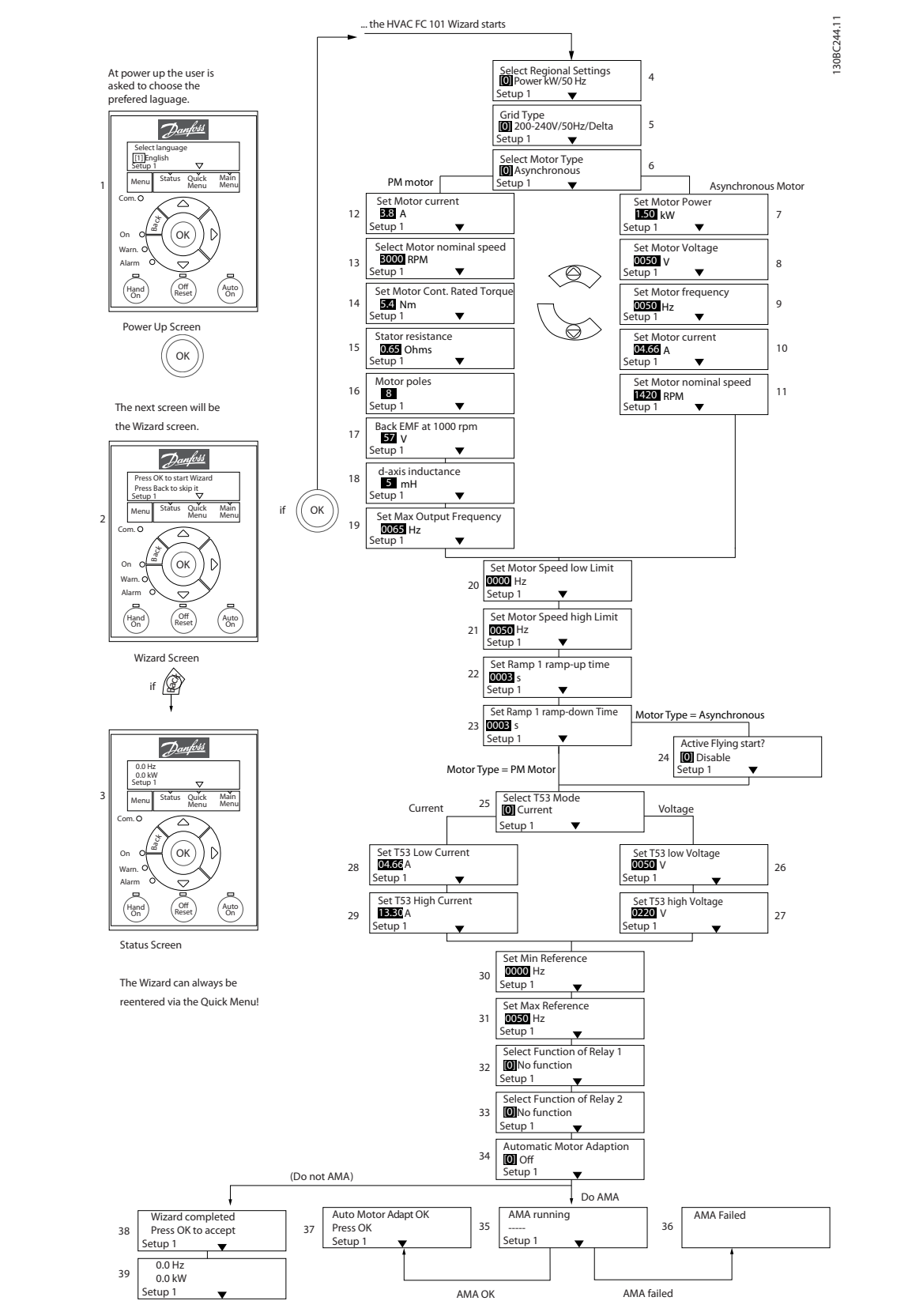

Ilustração 1.31

Danfoss

### O Assistente de Partida do FC 101 para Aplicações de Malha Aberta

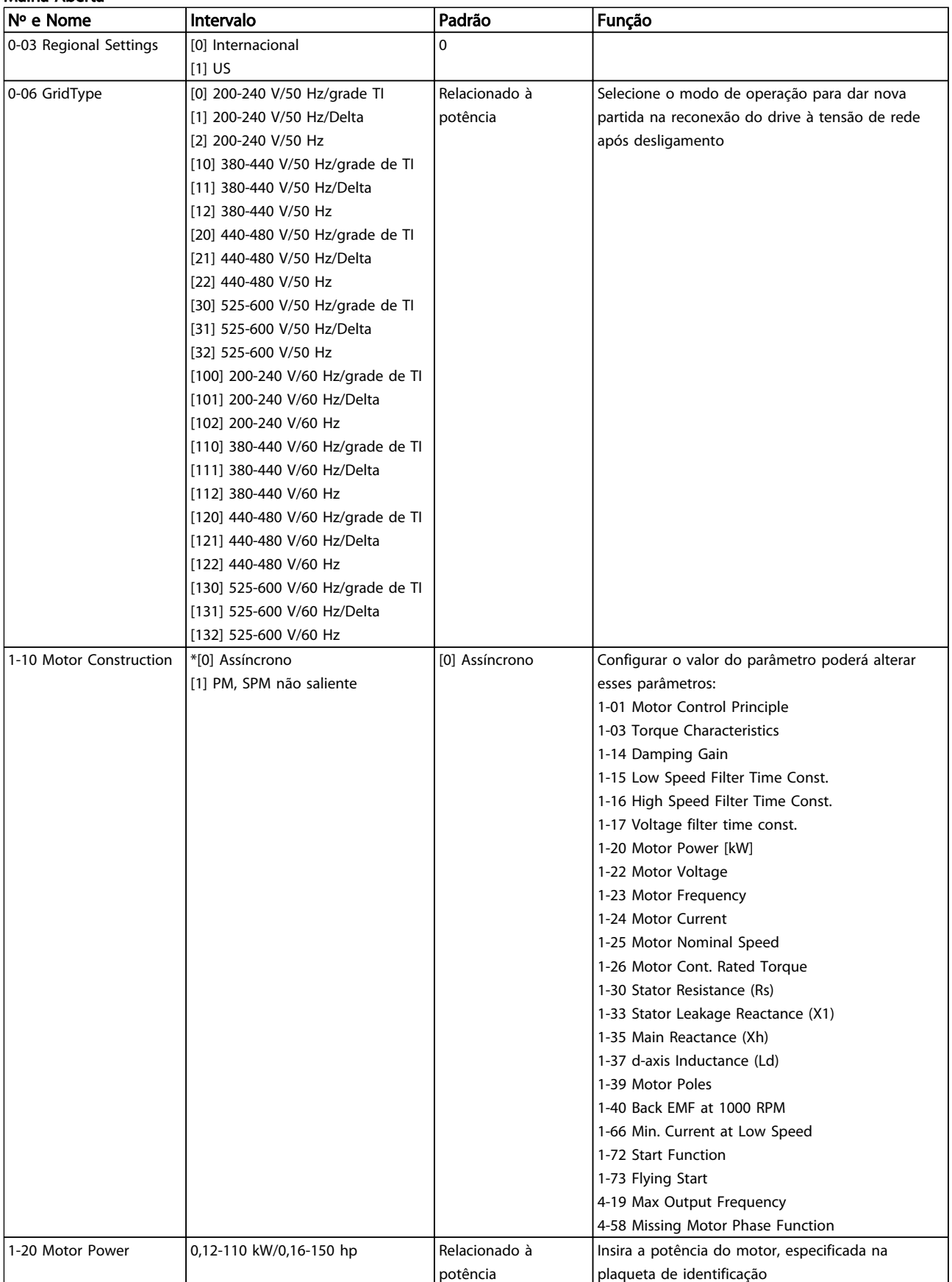

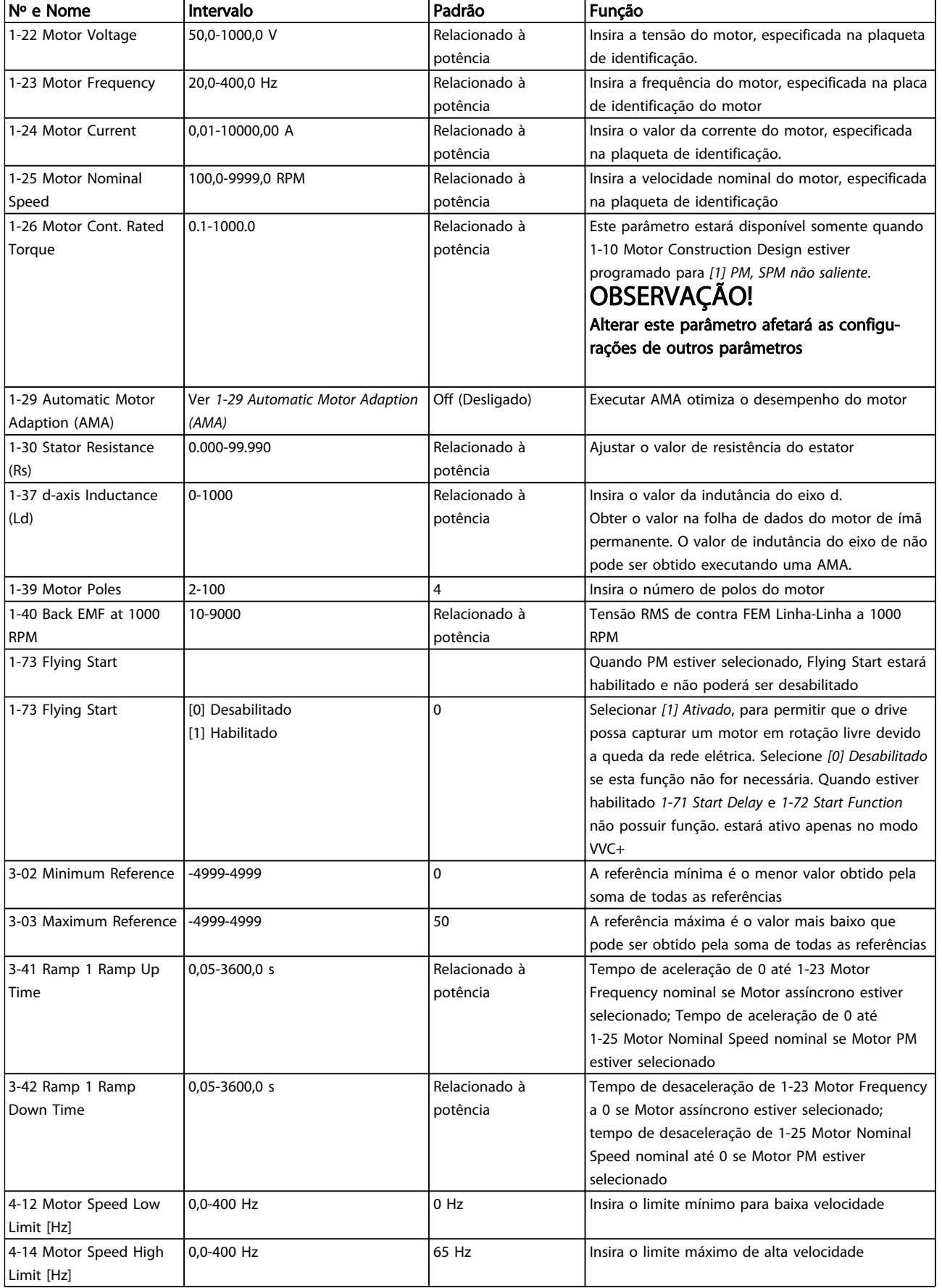

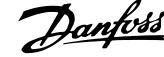

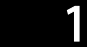

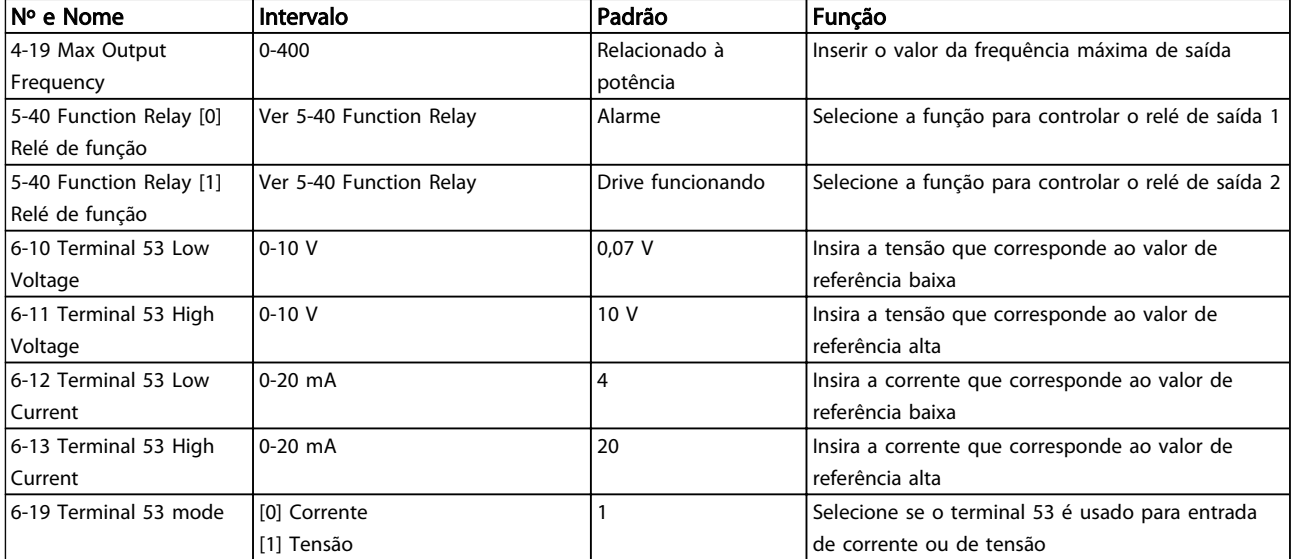

#### Assistente de Setup de Malha Fechada

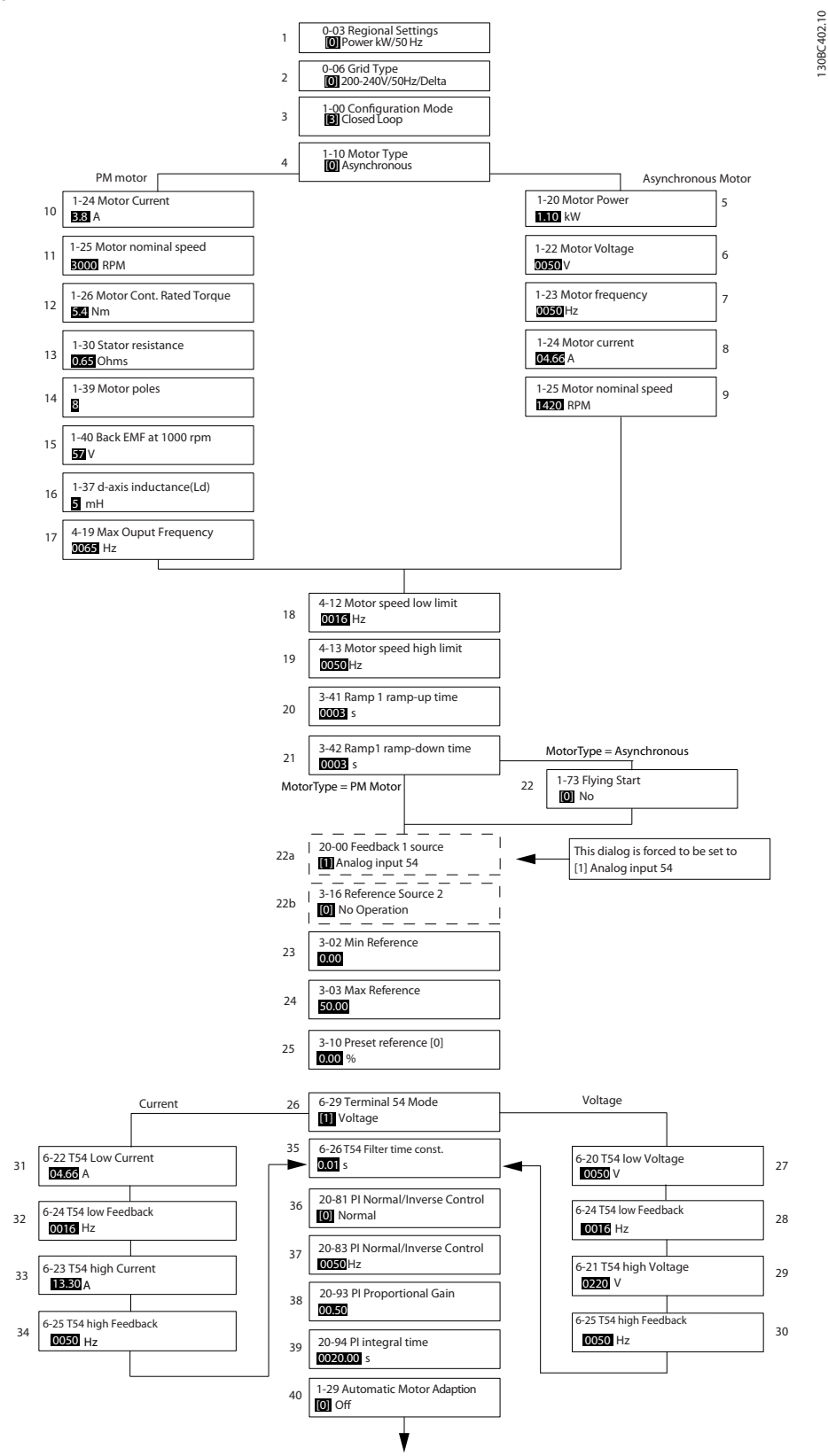

Ilustração 1.32

Danfoss

# 1 1

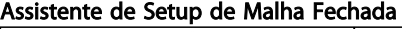

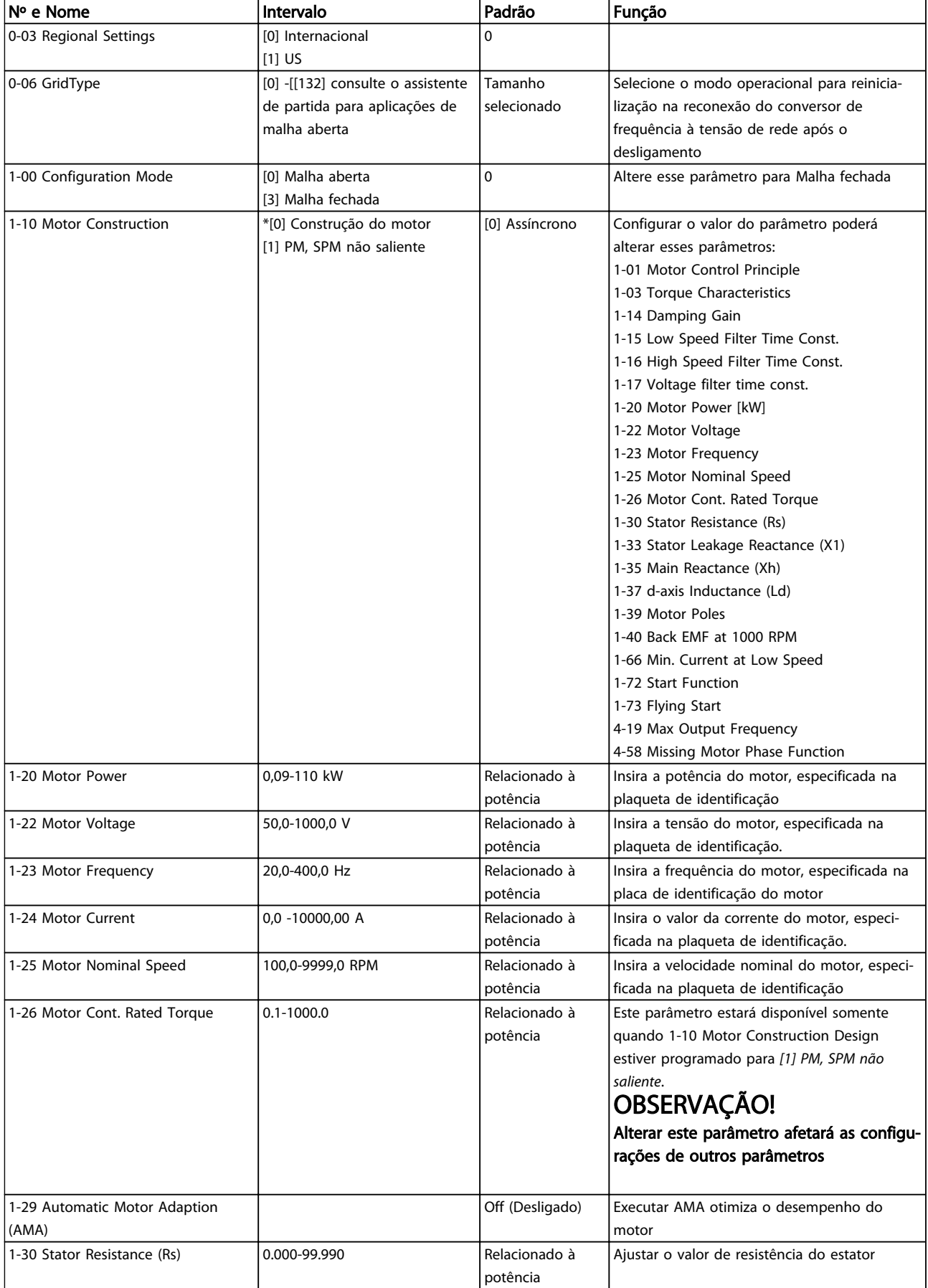

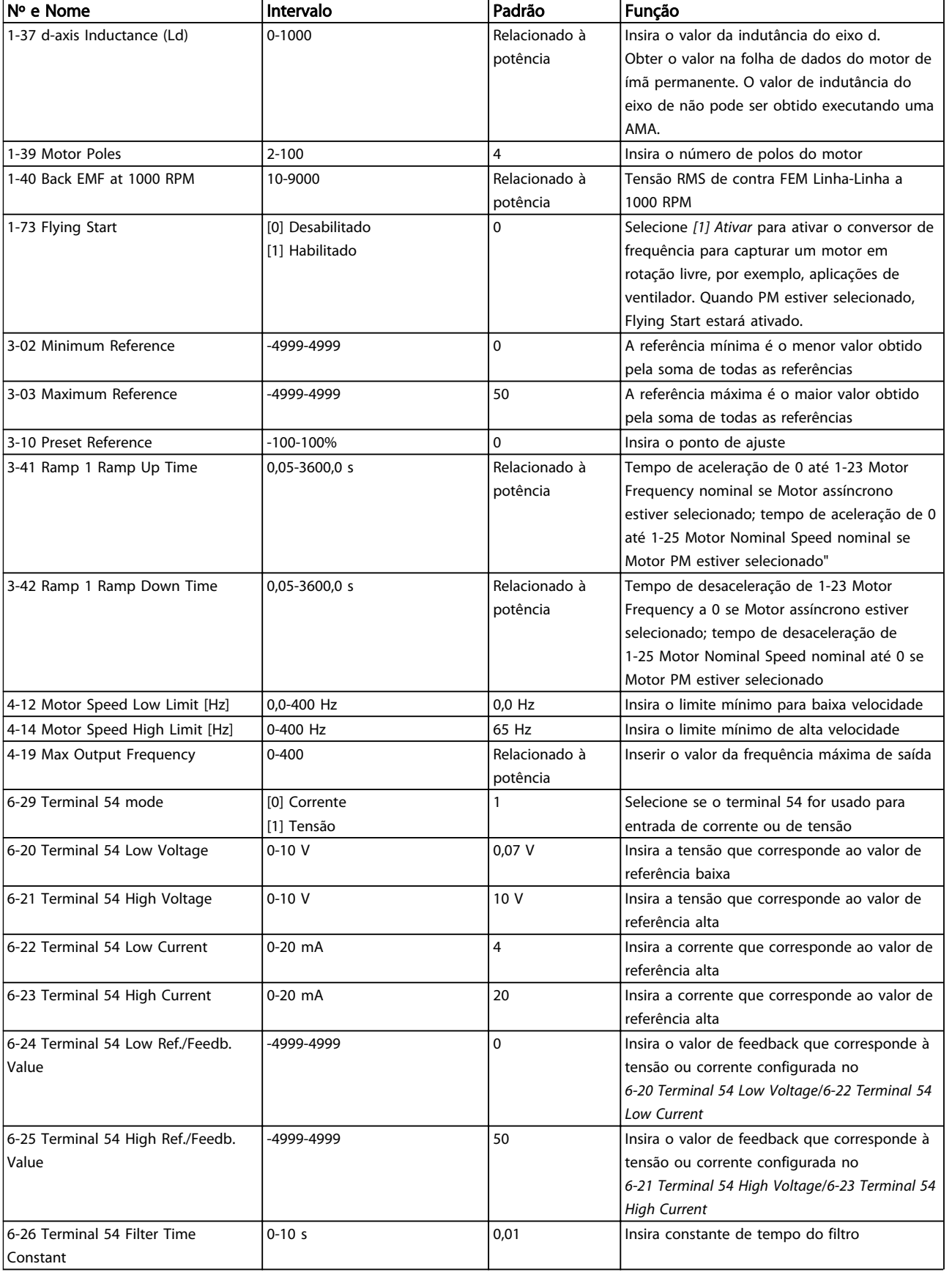

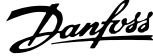

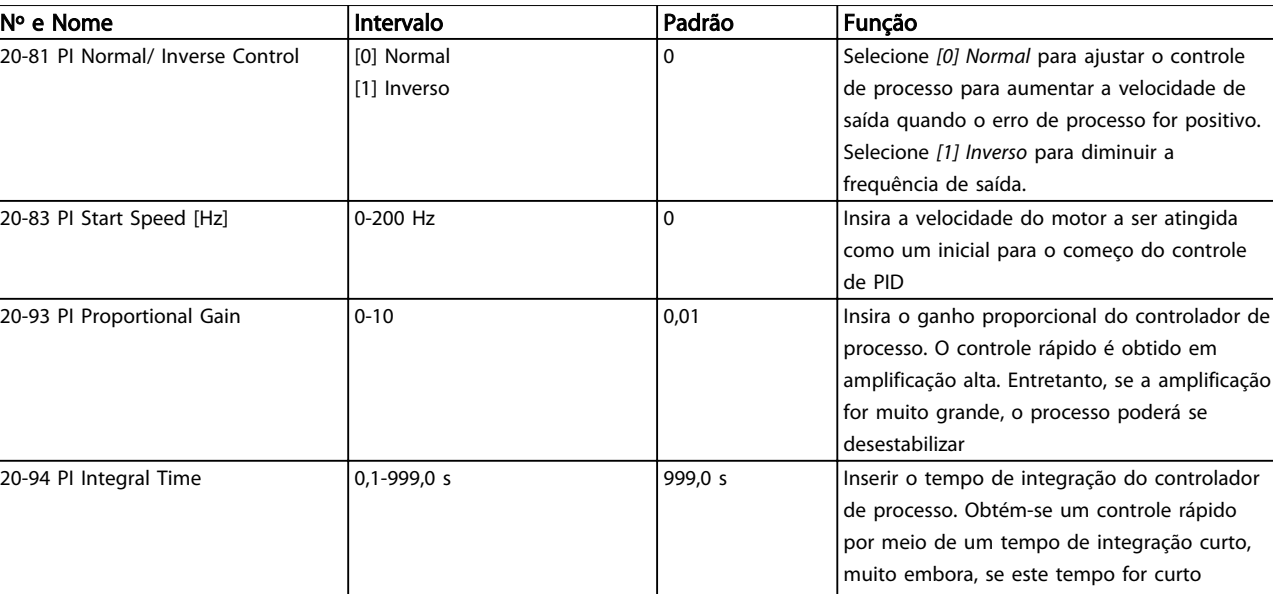

#### Tabela 1.27

#### Setup do Motor

O Setup do Motor no Quick Menu conduz pelos parâmetros do motor necessários.

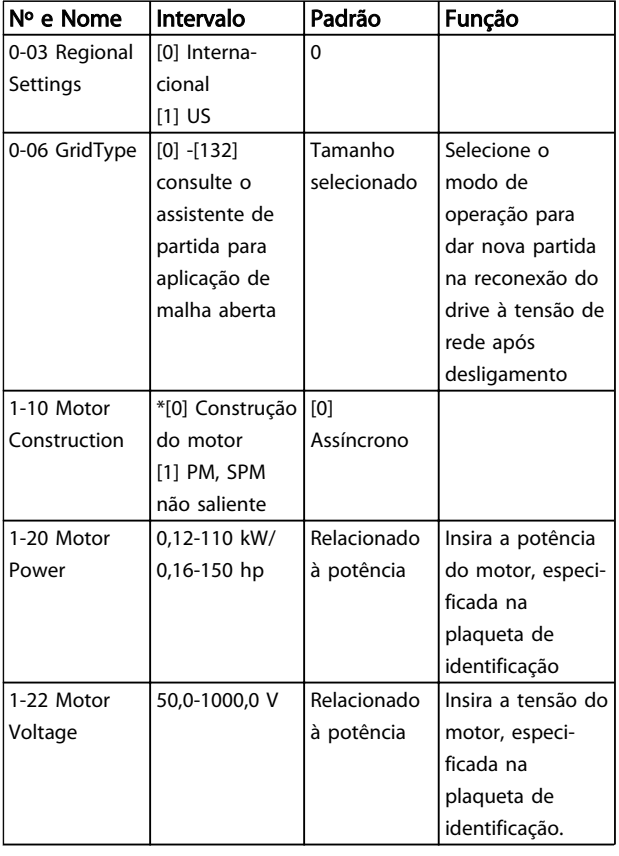

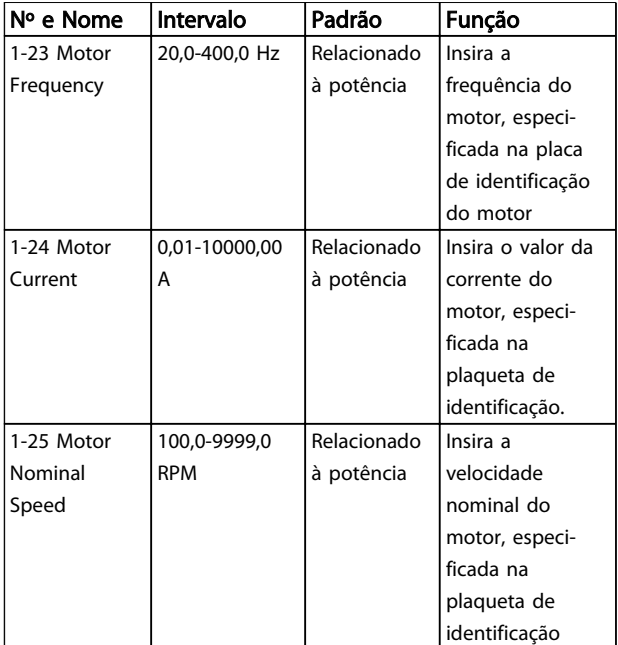

demais, o processo pode tornar-se instável. Um tempo de integração excessivamente longo desativa a ação da integração.

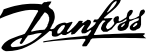

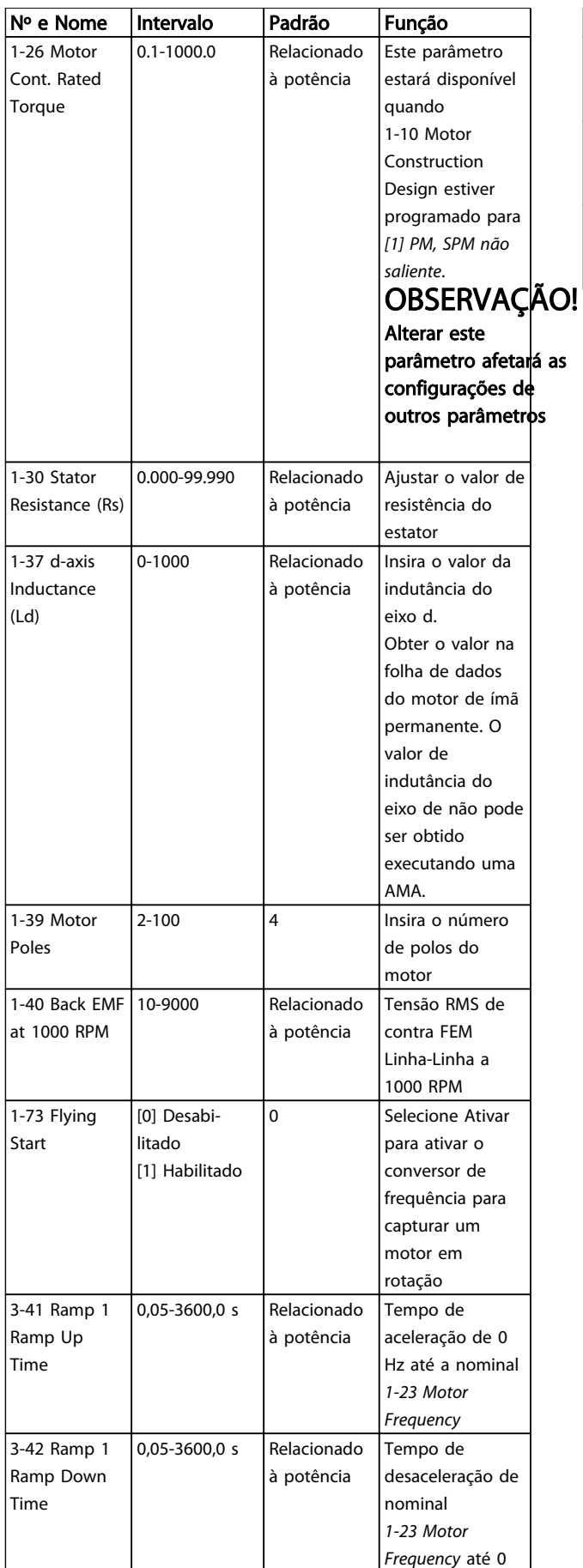

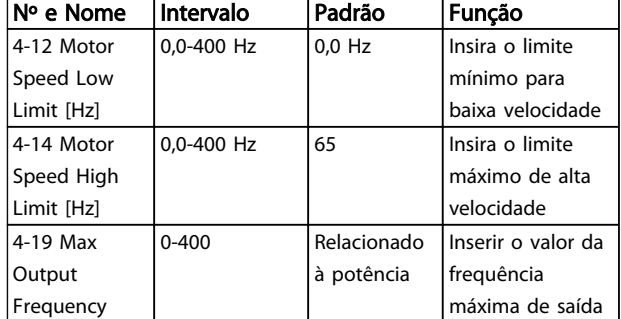

### Tabela 1.28

### Alterações Efetuadas

Alterações Efetuadas traz uma relação de todos os parâmetros alterados desde a configuração de fábrica. Somente os parâmetros alterados no setup da edição atual estão relacionados nas alterações efetuadas.

Se o valor do parâmetro for mudado de volta para o valor de configuração de fábrica, a partir de outro valor diferente, o parâmetro NÃO será indicado em Alterações Efetuadas.

- 1. Para entrar no Quick Menu, pressione a tecla [Menu] até o indicador no display ficar posicionado acima de Quick Menu.
- 2. Pressione [▲] [▼] para selecionar o assistente do FC 101, setup em malha fechada, setup do motor ou alterações efetuadas e pressione [OK].
- 3. Pressione [▲] [▼] para navegar pelos parâmetros no Quick Menu.
- 4. Pressione [OK] para selecionar um parâmetro.
- 5. Pressione [▲] [▼] para alterar o valor de uma programação do parâmetro.
- 6. Pressione [OK] para aceitar a modificação.
- 7. Pressione [Back] duas vezes para entrar em "Status" ou pressione [Menu] uma vez para entrar em "Main Menu".

O Main Menu acessa todos os parâmetros.

- 1. Pressione a tecla [MENU] até o indicador do display ficar posicionado acima de "Main Menu" (Menu Principal).
- 2. Pressione [▲] [▼] para navegar pelos grupos do parâmetro.
- 3. Pressione [OK] para selecionar um grupo do parâmetro.
- 4. Pressione [▲] [▼] para navegar pelos parâmetros no grupo específico.
- 5. Pressione [OK] para selecionar o parâmetro.
- 6. Pressione [▲] [▼] para programar ou modificar o valor de um parâmetro.

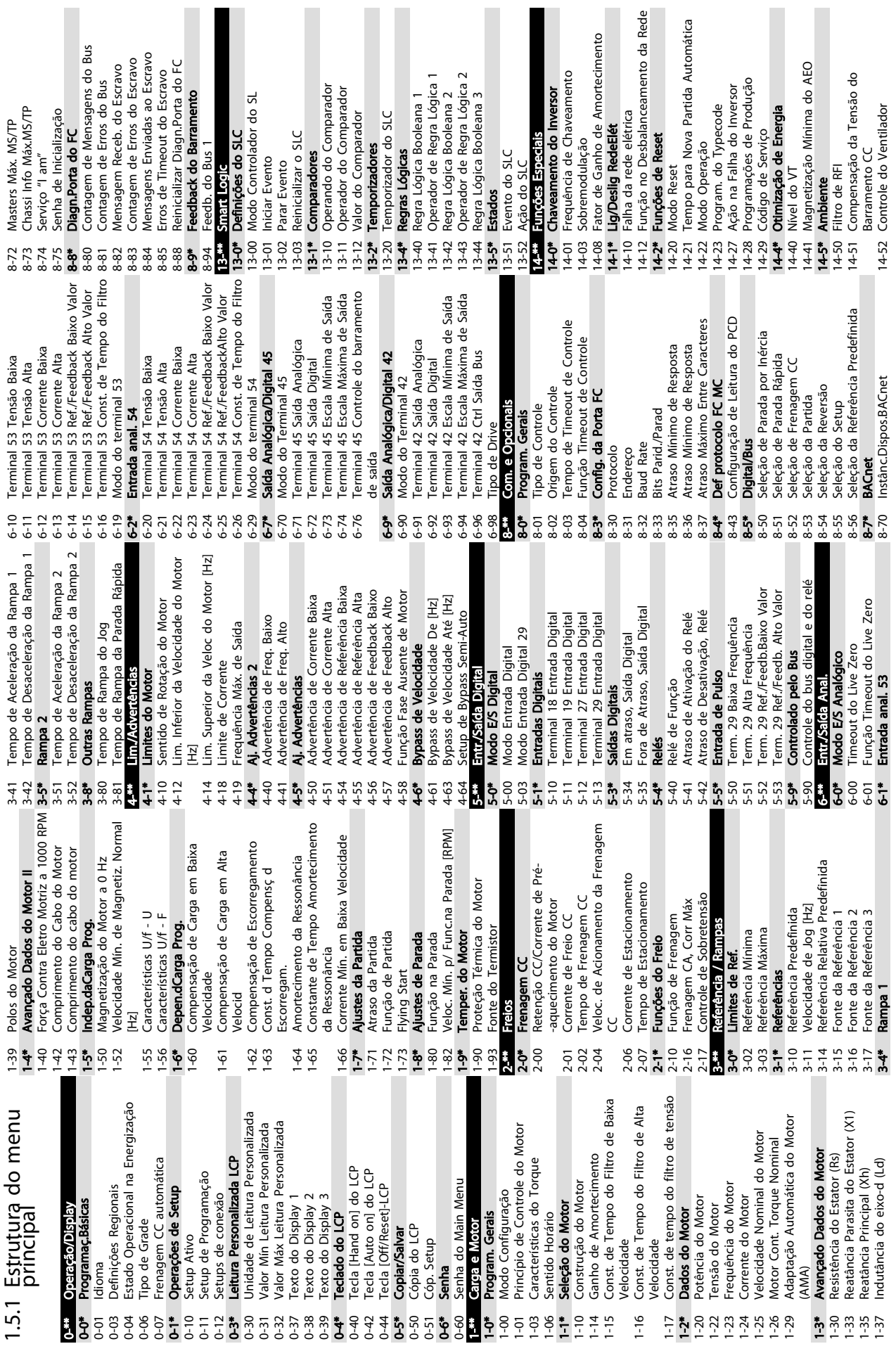

<span id="page-30-0"></span>Guia Rápido Guia Rápido do VLT® HVAC Basic Drive

Γ

H 

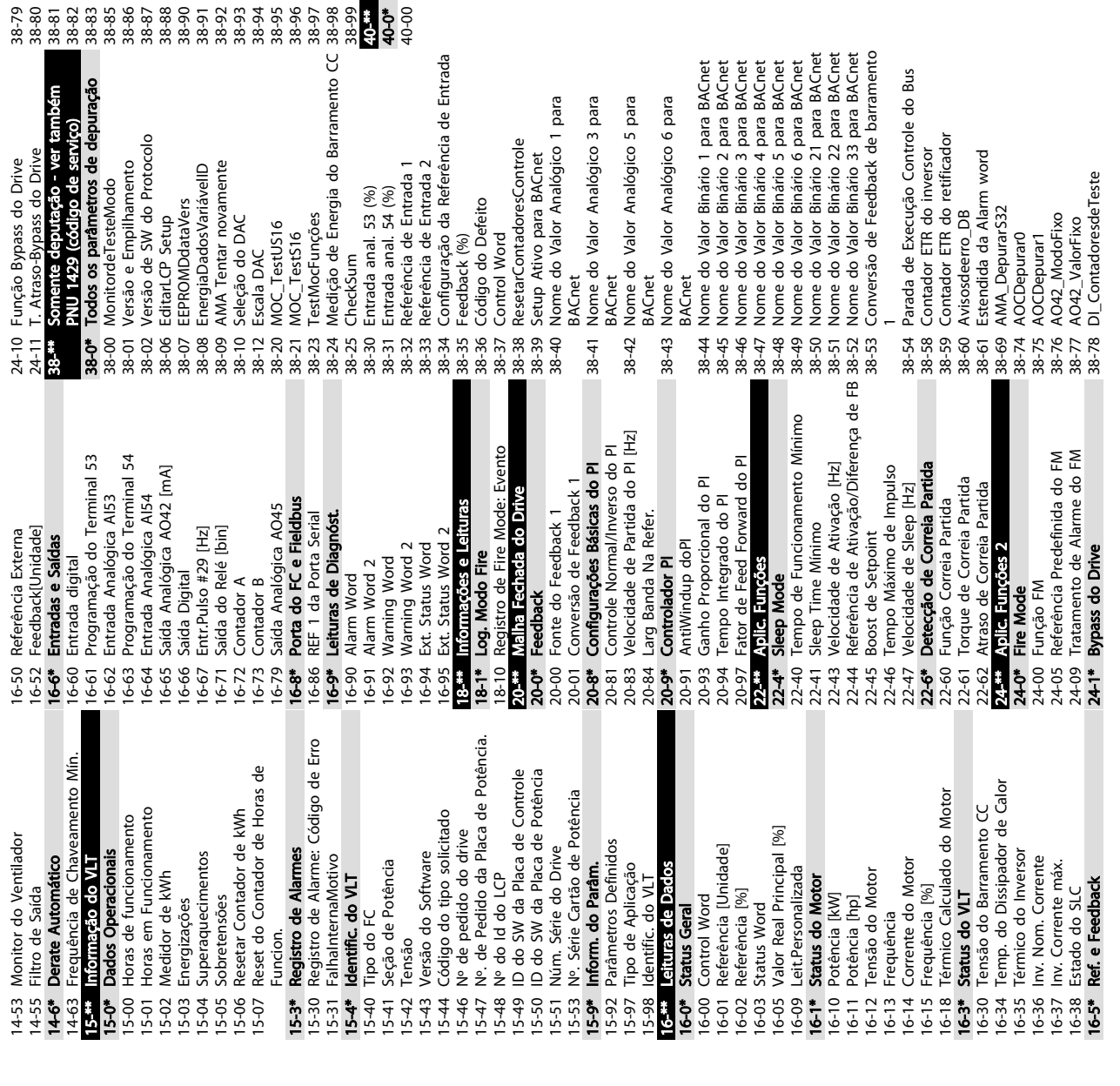

 $\overline{a}$ 

38-79 Proteger Função Contador 38-80 Binário Máximo Mínimo 38-81 DB\_EnviarDepurarComando 38-82 TempoMáxdeExecuçãodeTarefa 38-83 DepurarInformações 38-85 DB\_SeletordeOpcionais 38-86 EEPROM\_Endereço 38-87 EEPROM\_Valor

le.

38-88 Registrador Tempo Restante 38-90 LCP Seleção de Protocolo FC 38-91 Potência Interna do motor 38-92 Tensão Interna do Motor 38-93 Frequência Interna do Motor 38-95 DB\_SimularAlarmeAvisosExStatus 38-96 Senha do Registrador de dados 38-97 Período de Registro de Dados 38-98 Sinal para depuração

38-99 Informações Sinalizadas de Depuração

Sinal para depuração

40-\*\* Somente depurar- Backup

38-99 Informações Sinalizadas de Depuração<br>40-0\* Backup dos parâmetros de Depuração<br>40-0\* Backup dos parâmetros de Depuração<br>40-00 MododoMonitordeTeste\_Backup

40-0\* Backup dos parâmetros de Depuração 40-00 MododoMonitordeTeste\_Backup

38-79 Proteger Função Contador<br>38-80 Binário Máximo Mínimo<br>38-80 Binário Máximo Mínimo<br>38-82 TempoMáxdeExecuçãodeTarefa<br>38-82 TempoMáxdeExecuçãodeTarefa<br>38-85 DB\_SeletordeOpcionais<br>38-85 DB\_SeletordeOpcionais<br>38-86 EEPROM\_

Danfoss

Bus

Danfoss

<span id="page-32-0"></span>1 1

# 1.6 Advertências e Alarmes

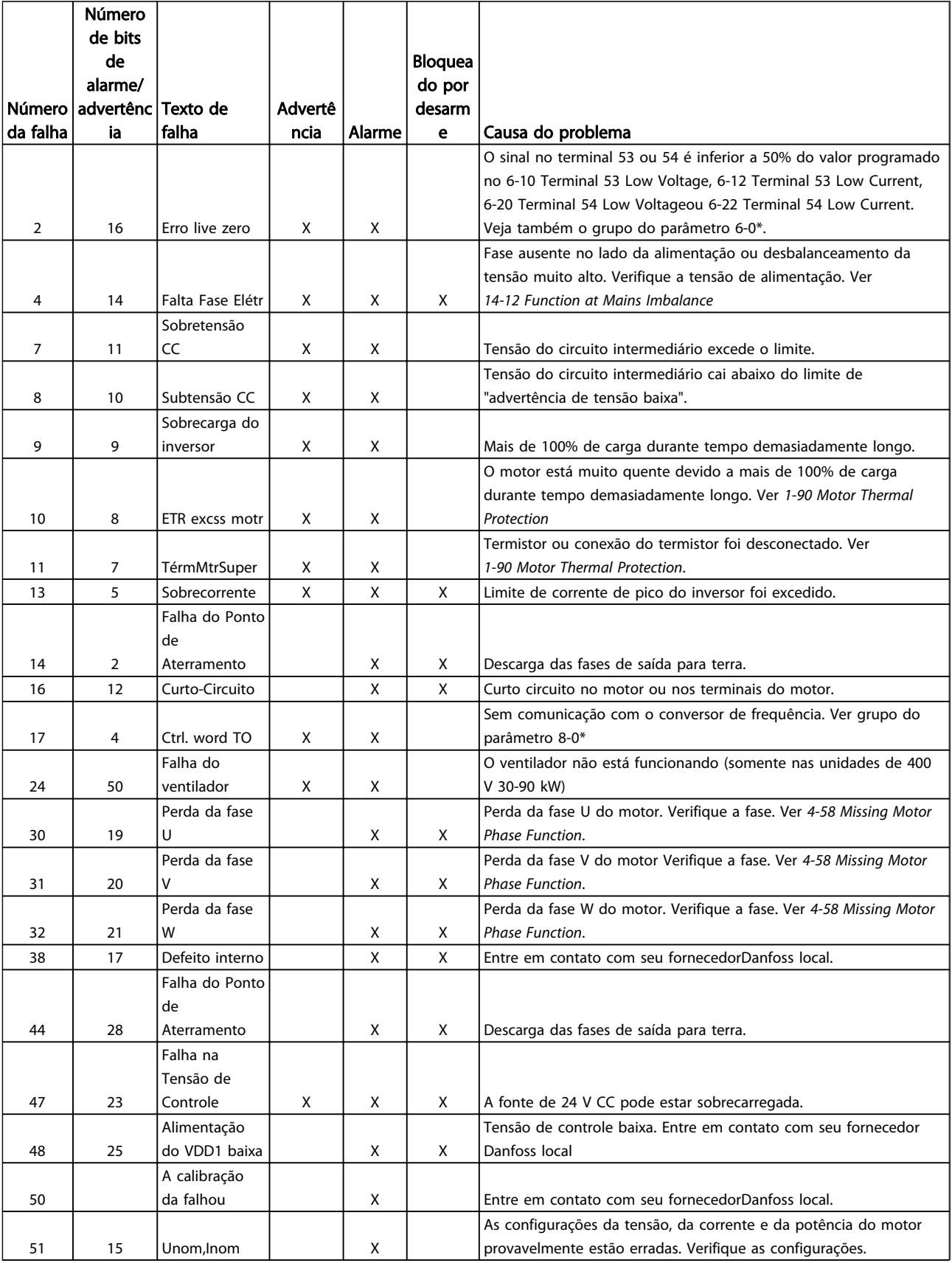

 $\overline{1}$ 

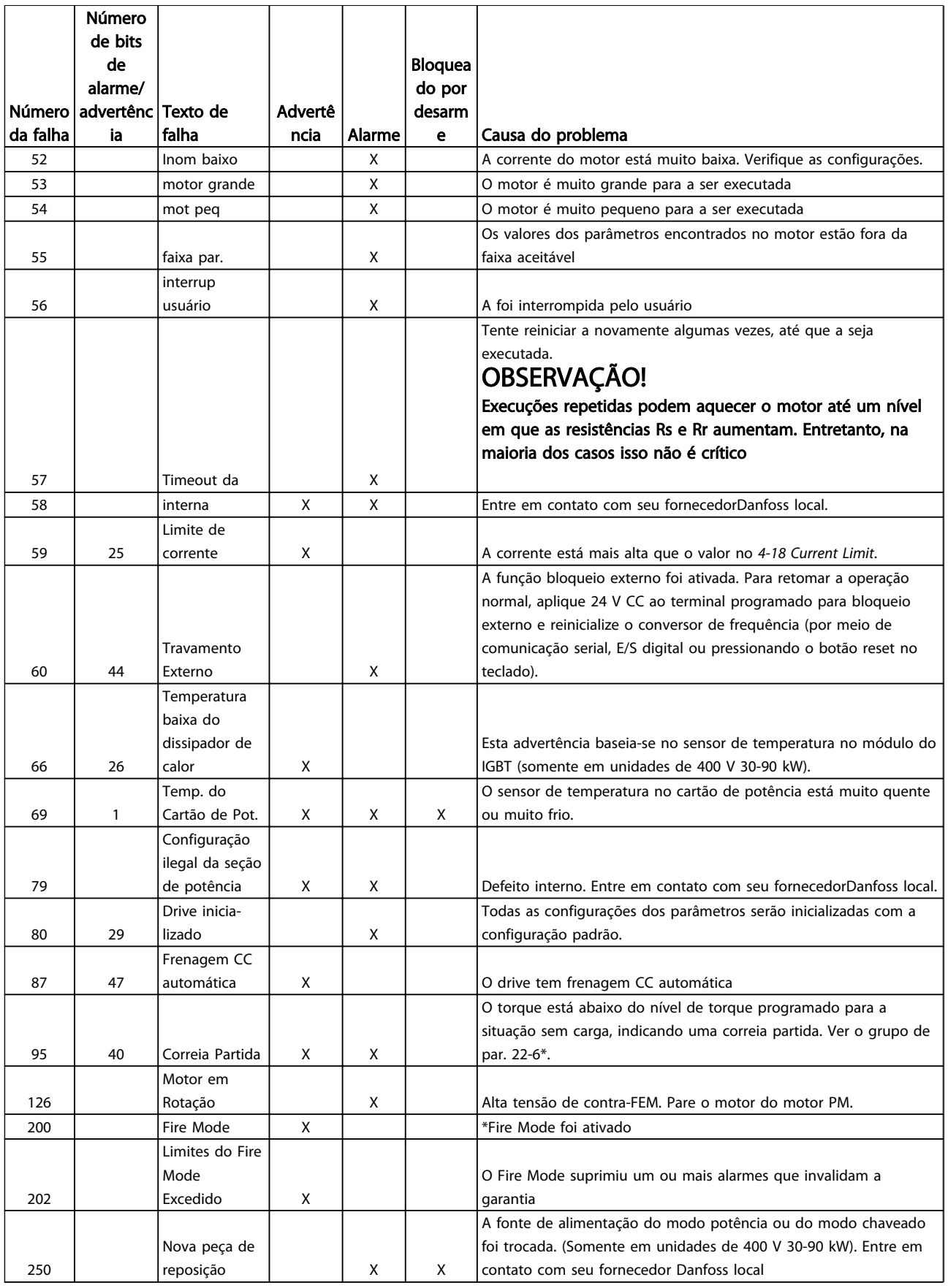

Danfoss

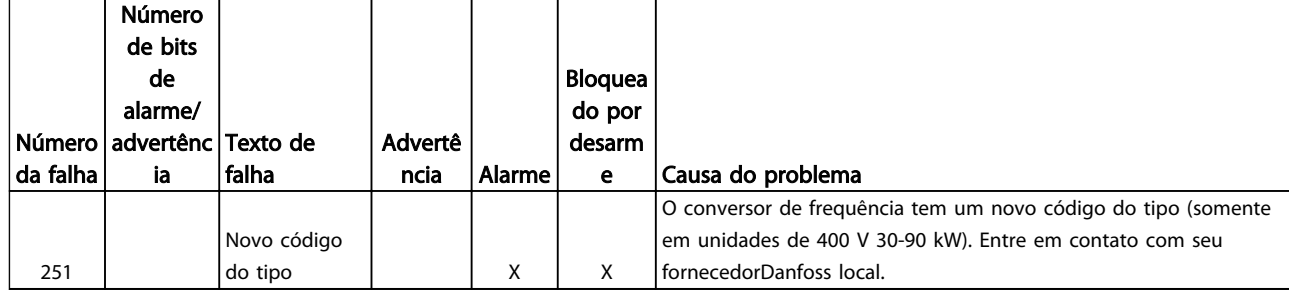

Danfoss

<span id="page-35-0"></span>1.7 Especificações Gerais

# <span id="page-36-0"></span>1.7.1 Alimentação de rede elétrica 3x200-240 V CA

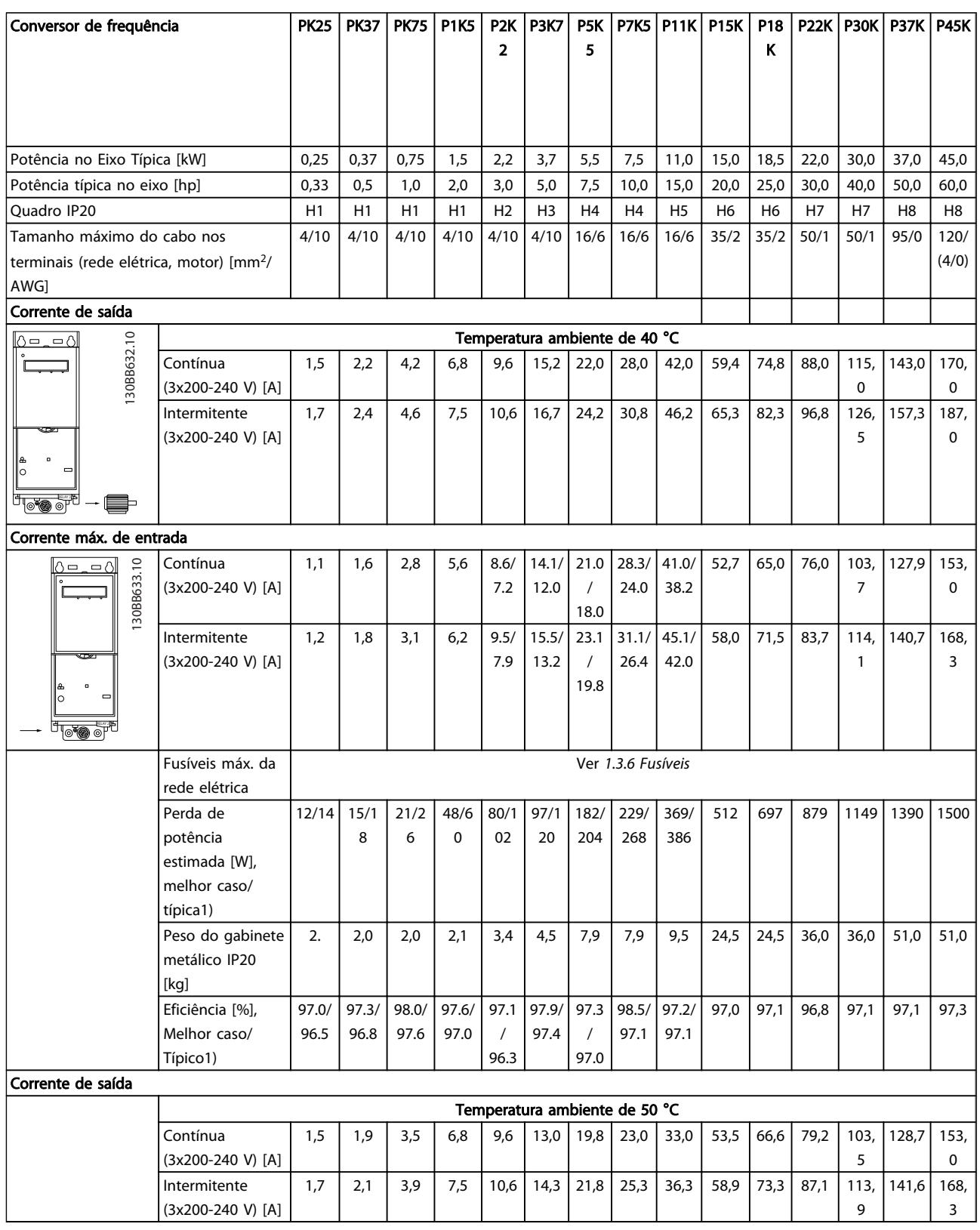

#### Tabela 1.30

*1) Em condições de carga nominal*

# <span id="page-37-0"></span>1.7.2 Alimentação de Rede Elétrica 3 x 380-480 V CA

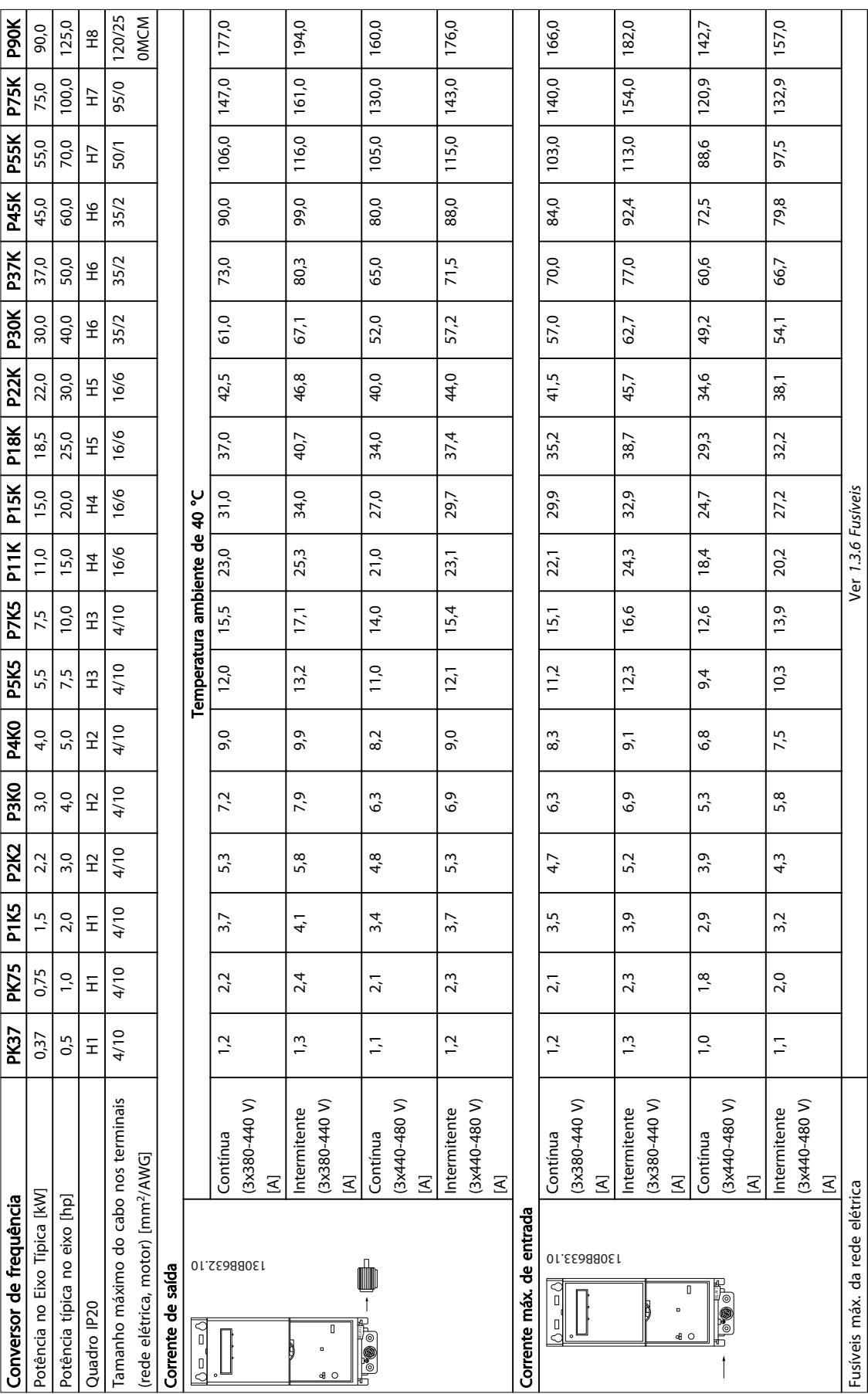

1 1

# Guia Rápido Guia Rápido do VLT® HVAC Basic Drive

Danfoss

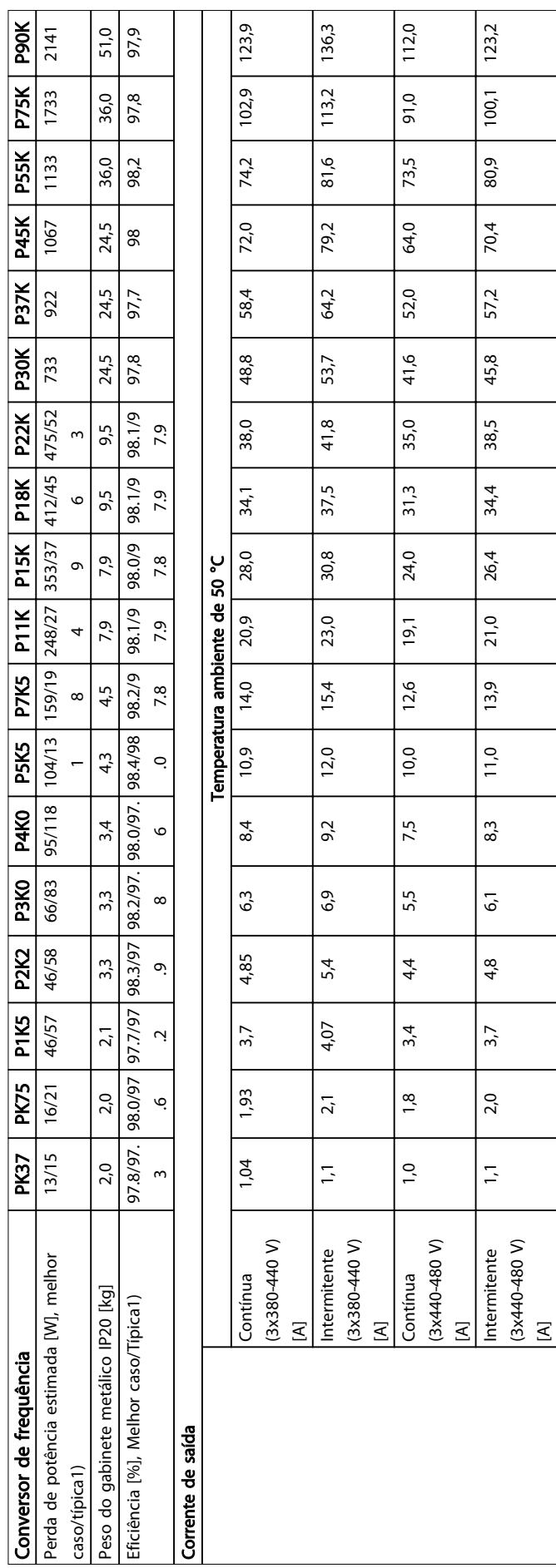

Danfoss

# <span id="page-39-0"></span>1.7.3 Alimentação de Rede Elétrica 3 x 380-480 V CA

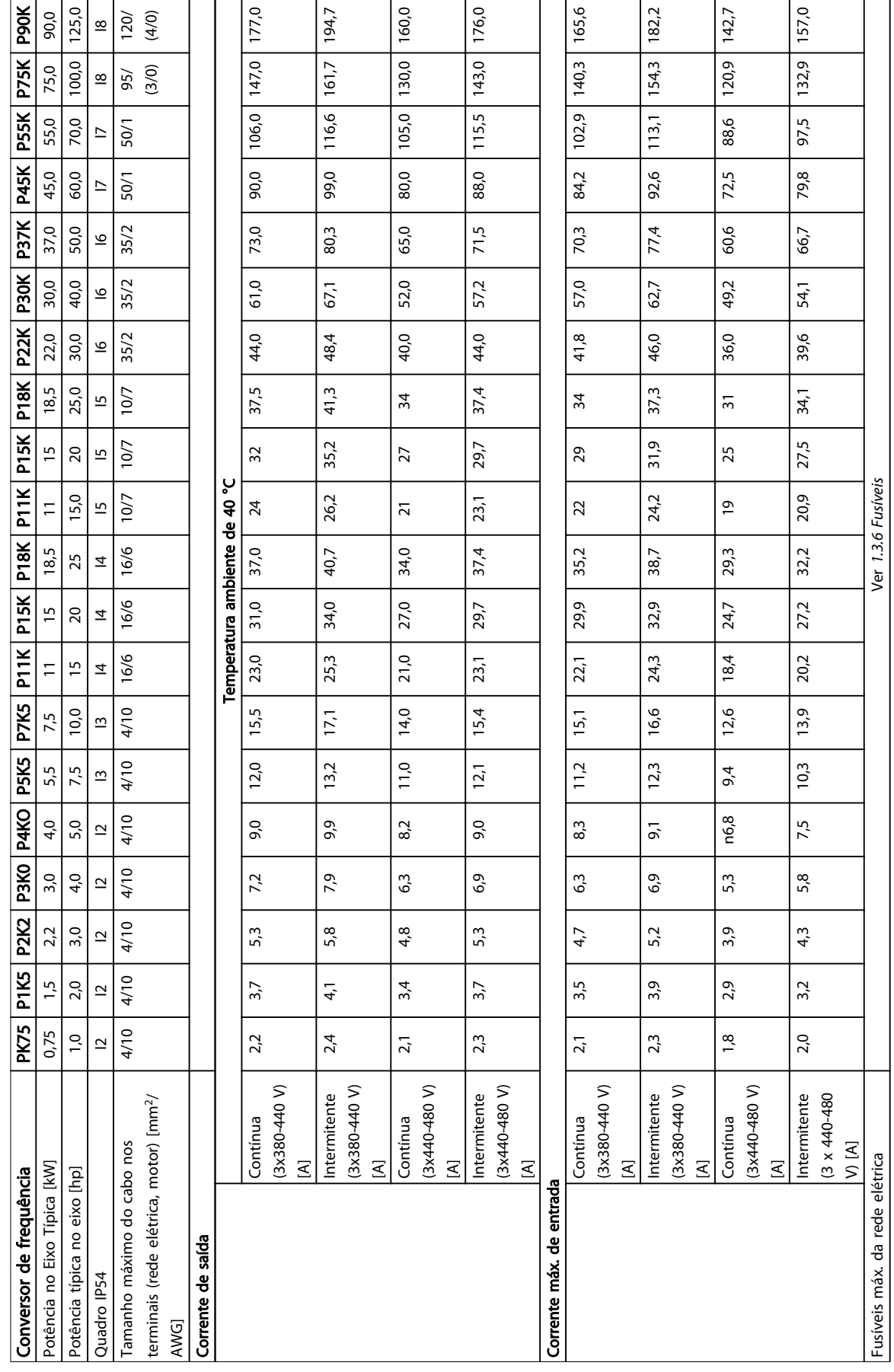

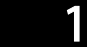

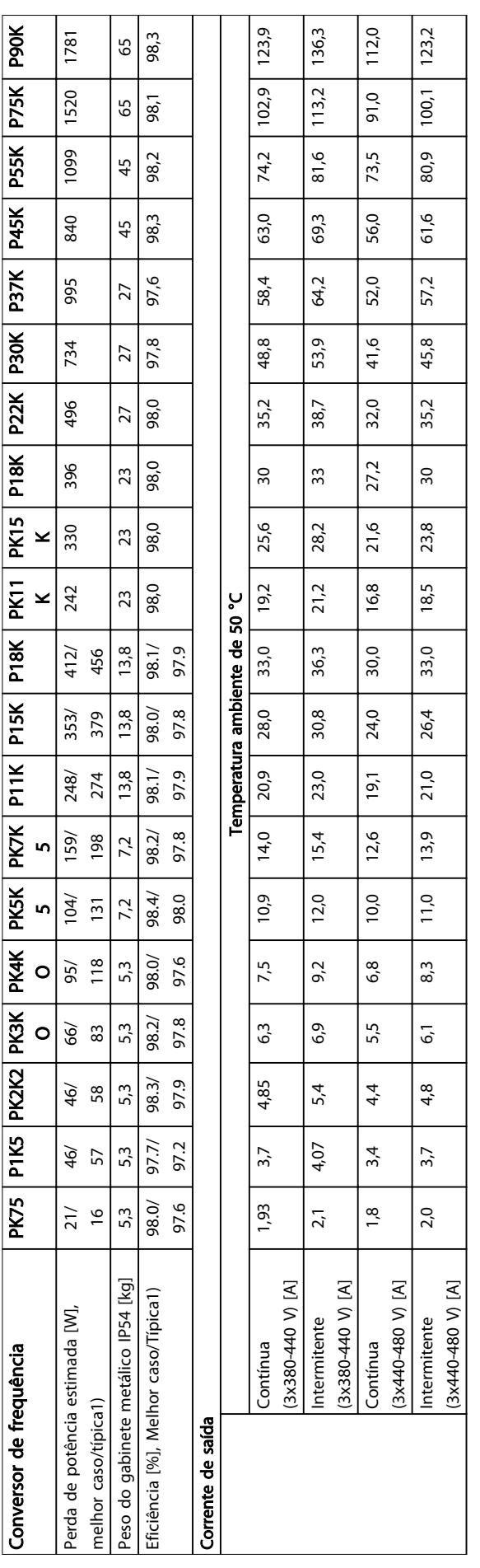

# <span id="page-41-0"></span>Guia Rápido Guia Rápido do VLT® HVAC Basic Drive

# 1.7.4 Alimentação de Rede Elétrica 3x525-600 V CA

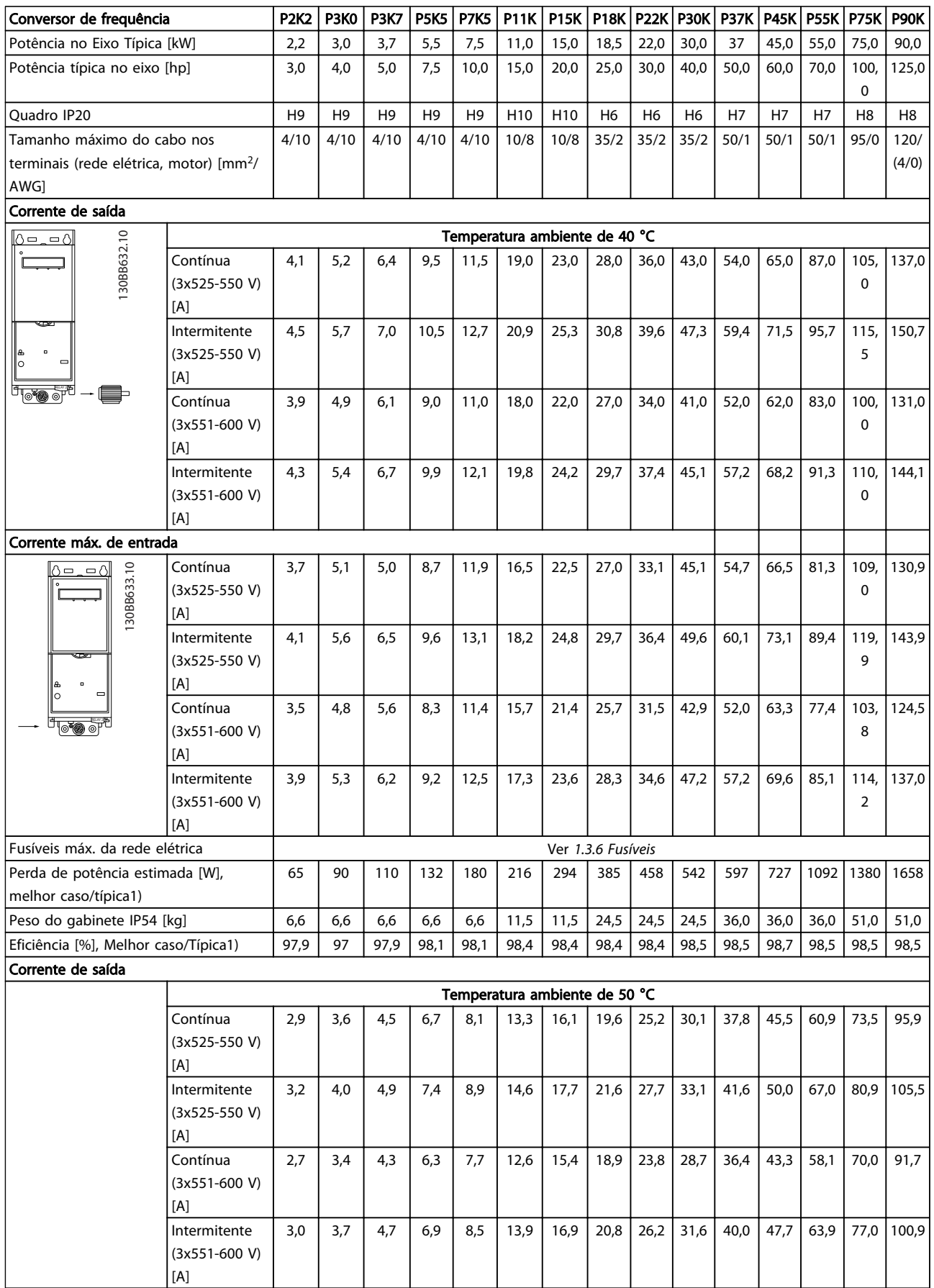

Danfoss

# <span id="page-42-0"></span>1.7.5 Resultados do Teste de EMC

Os resultados de testes a seguir foram obtidos utilizando um sistema com um conversor de frequência, um cabo de controle blindado, uma caixa de controle com potenciômetro e um cabo blindado do motor.

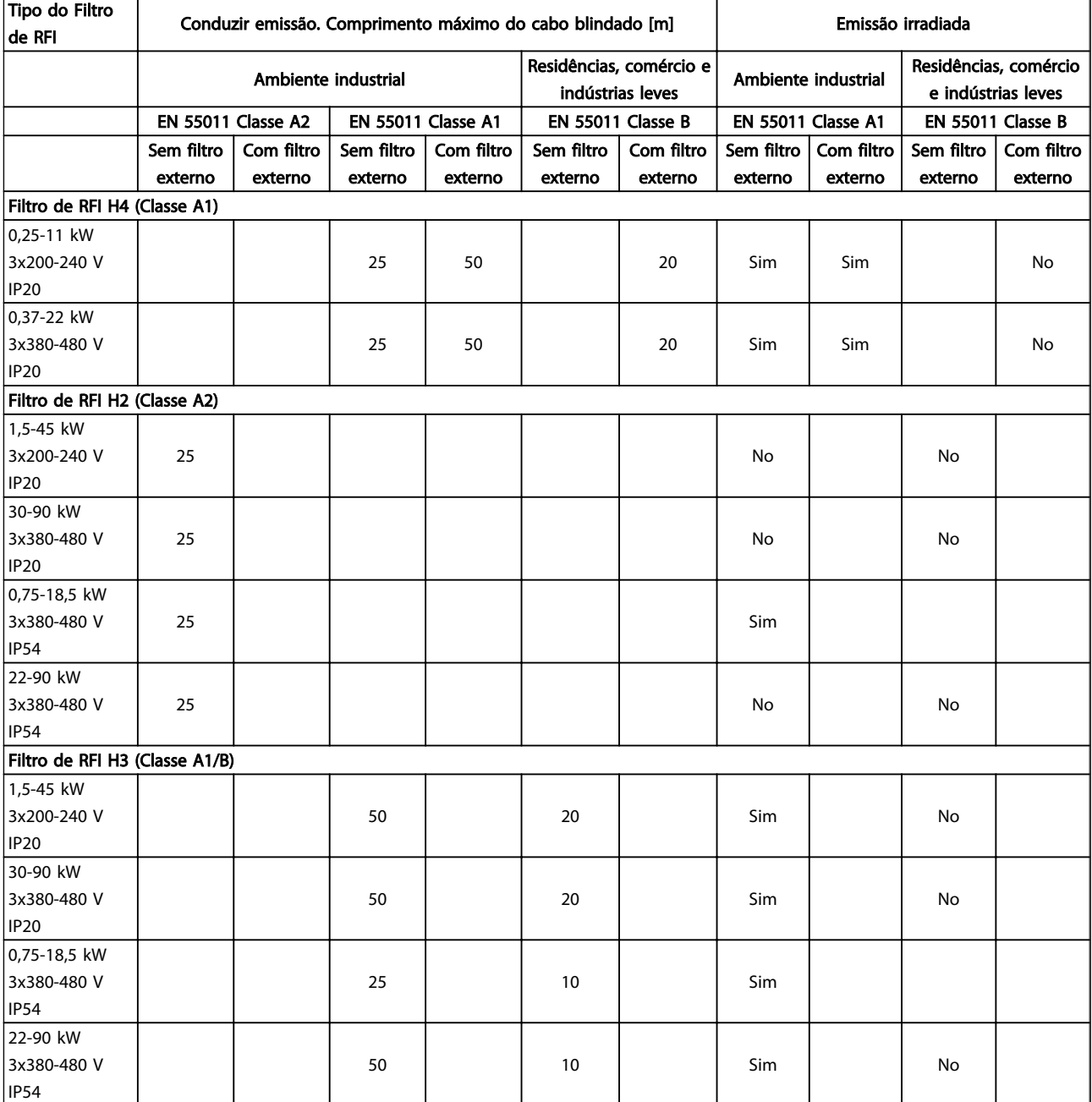

#### Guia Rápido Guia Rápido do VLT® HVAC Basic Drive

Proteção e recursos

- Proteção térmica eletrônica do motor, proteção contra sobrecarga do motor
- O monitoramento da temperatura do dissipador de calor garante que o conversor de frequência desarme em caso de superaquecimento.
- O conversor de frequência está protegido contra curtos-circuitos entre os terminais U, V, W do motor.
- Se uma fase do motor estiver faltando, o conversor de frequência desarma e emite um alarme.
- Se uma das fases da rede elétrica estiver ausente, o conversor de frequência desarma ou emite uma advertência (dependendo da carga).
- O monitoramento da tensão do circuito intermediário garante que o conversor de frequência desarme se essa tensão estiver muito baixa ou muito alta.
- O conversor de frequência está protegido contra falhas de aterramento nos terminais U, V, W do motor.

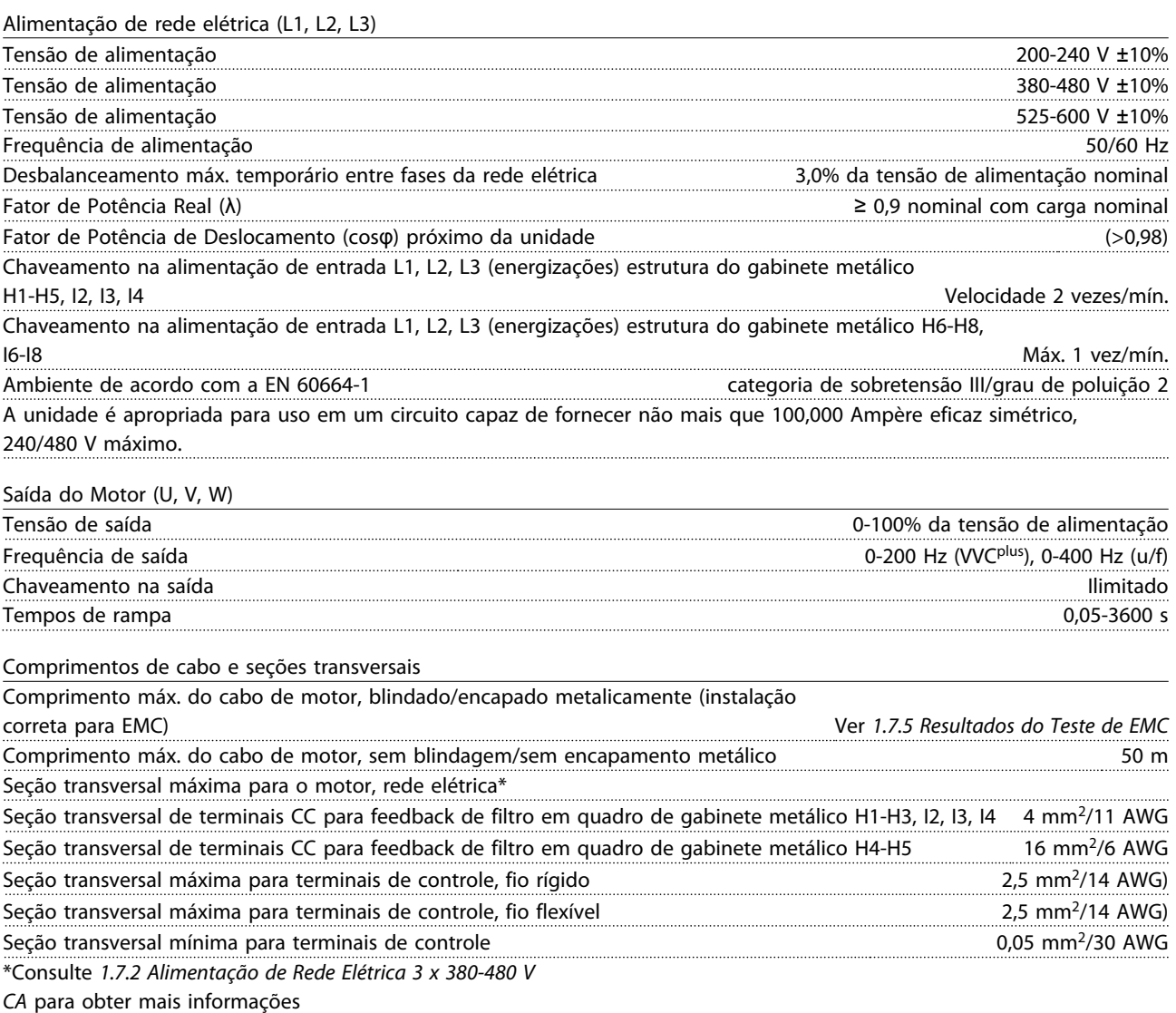

Entradas digitais

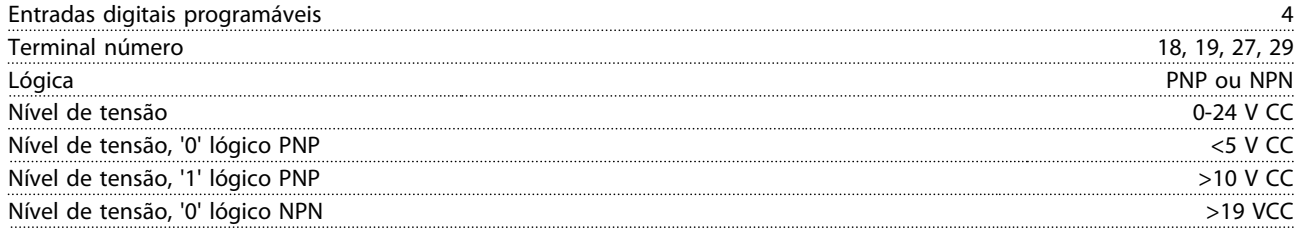

# Guia Rápido Guia Rápido do VLT® HVAC Basic Drive

Danfoss

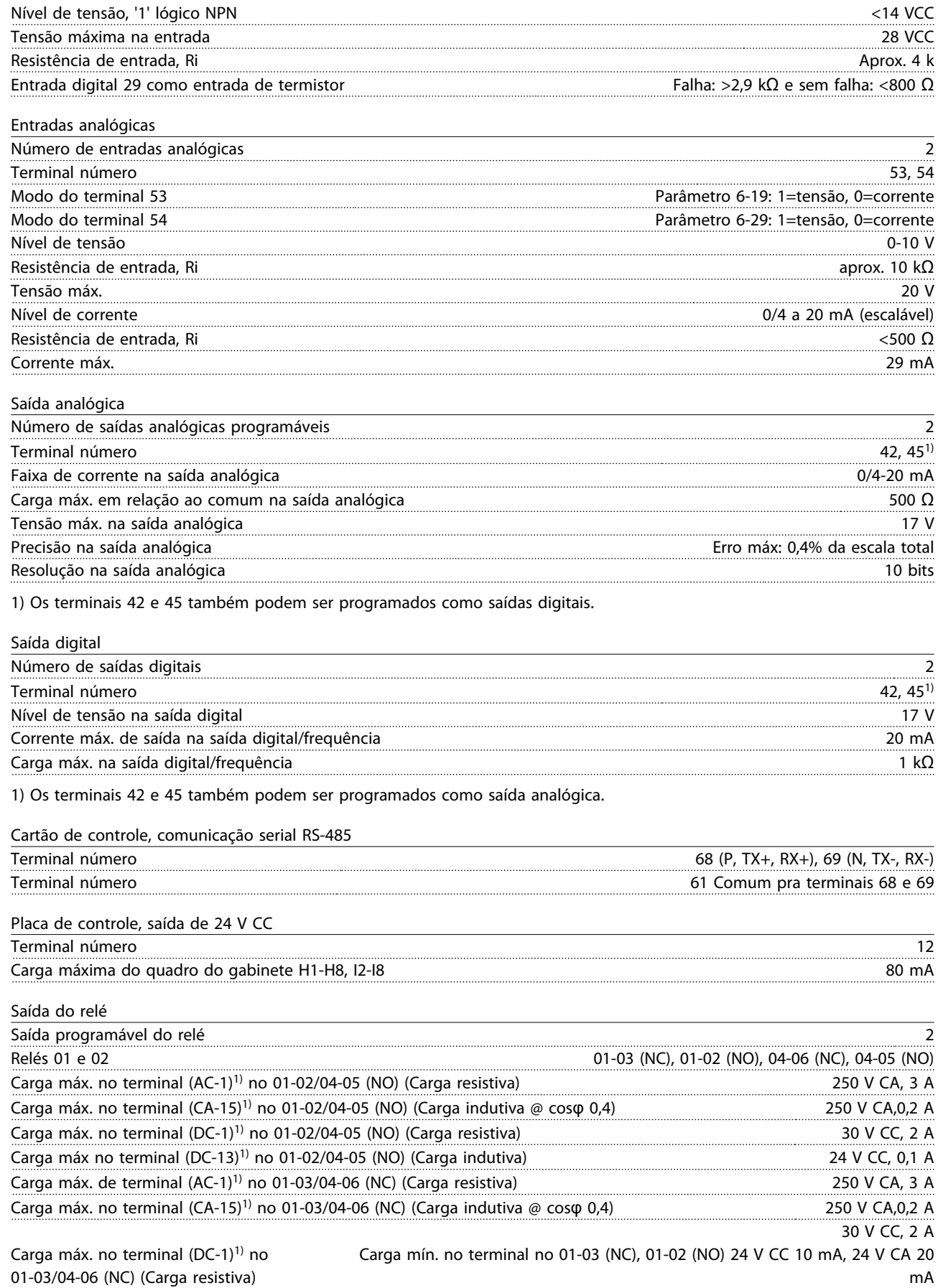

1) IEC 60947 peças 4 e 5.

MG18A428 - VLT<sup>®</sup> é marca registrada da Danfoss  $45$ 

<span id="page-45-0"></span>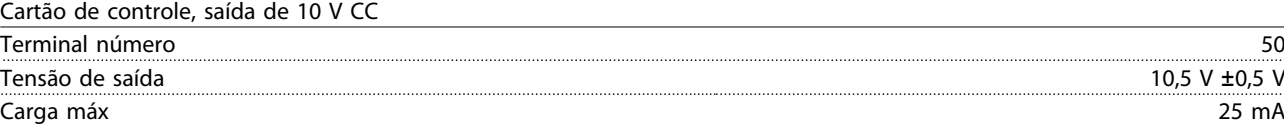

Todas as entradas, saída, circuitos, alimentações CC e contactos de relé estão galvanicamente isoladas da tensão de alimentação (PELV) e de outros terminais de alta tensão.

Ambiente de funcionamento

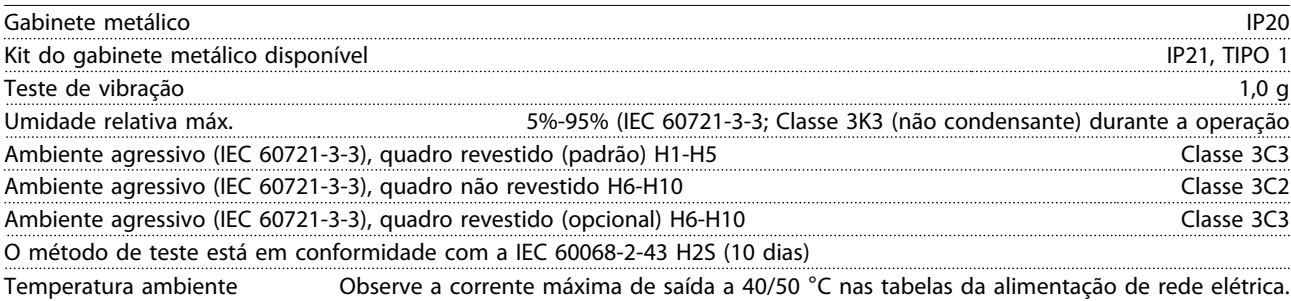

Derating para temperatura ambiente elevada, consulte *1.7.6 Ambiente de funcionamento*

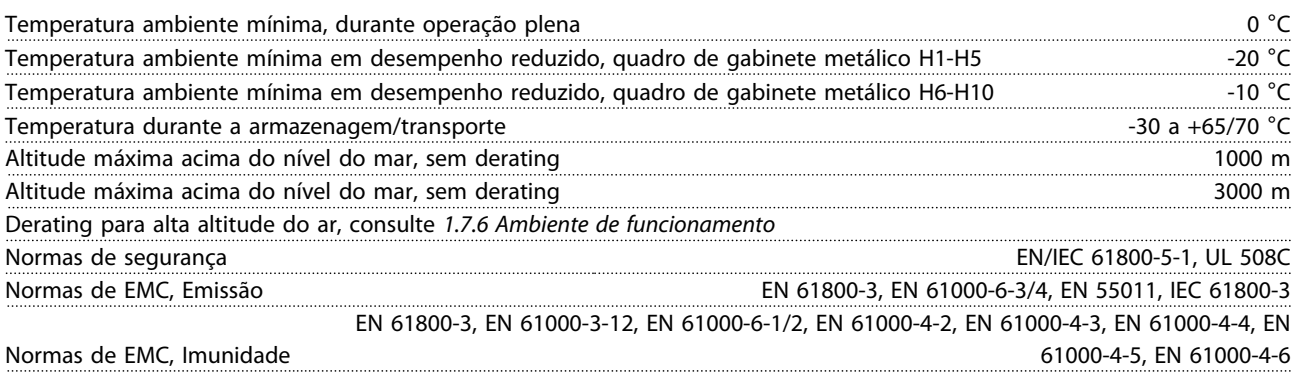

## 1.8 Condições Especiais

### 1.8.1 Derating para a Temperatura Ambiente e Frequência de Chaveamento

A temperatura ambiente medida ao longo de 24 horas deve ser pelo menos 5 °C inferior à temperatura ambiente máxima. Se o conversor de frequência for operado em alta temperatura ambiente, a corrente de saída contínua deverá ser diminuída. Para a curva de derating, consulte o *Guia de Design Básico MG18C VLT*® *HVAC* .

## 1.8.2 Derating para Pressão Atmosférica Baixa

A capacidade de resfriamento de ar diminui em condições de baixa pressão de ar. Para altitudes acima de 2000 m, entre em contato com a Danfoss com relação à PELV. Abaixo de 1.000 m de altitude não é necessário derating, porém, acima de 1.000 m a temperatura ambiente ou a corrente de saída máxima deverá ser diminuída. Reduza a saída em 1% para cada 100 m de altitude que exceder

1.000 m ou reduza a máxima temperatura ambiente em 1 °C para cada 200 m.

# 1.9 Opcionais para o VLT® HVAC Basic Drive FC 101

Para opcionais, consulte o *Guia de Design Básico MG18C VLT*® *HVAC .*

# 1.10 Suporte MCT 10

Informações sobre o MCT 10 estão disponíveis no site: *www.danfoss.com/BusinessAreas/DrivesSolutions/ fc101driveupdates*

1 1

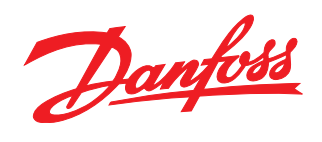

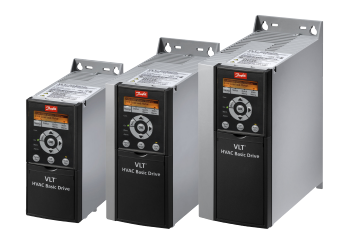

# www.danfoss.com/drives

A Danfoss não aceita qualquer responsabilidade por possíveis errors constantes de catálogos, brochuras ou outros materiais impressos. A Danfoss reserva para si o direito de alterar os<br>seus produtos sem avisò prévio. Esta d

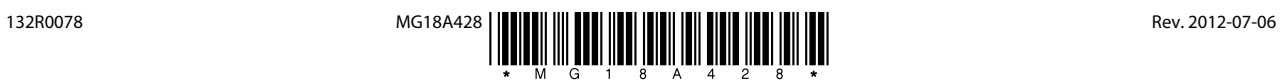